## **DTrace User Guide**

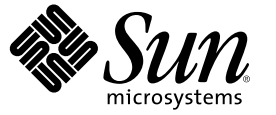

Sun Microsystems, Inc. 4150 Network Circle Santa Clara, CA 95054 U.S.A.

Part No: 819–5488–10 May 2006

Copyright 2006 Sun Microsystems, Inc. 4150 Network Circle, Santa Clara, CA 95054 U.S.A. All rights reserved.

Sun Microsystems, Inc. has intellectual property rights relating to technology embodied in the product that is described in this document. In particular, and without limitation, these intellectual property rights may include one or more U.S. patents or pending patent applications in the U.S. and in other countries.

U.S. Government Rights – Commercial software. Government users are subject to the Sun Microsystems, Inc. standard license agreement and applicable provisions of the FAR and its supplements.

This distribution may include materials developed by third parties.

Parts of the product may be derived from Berkeley BSD systems, licensed from the University of California. UNIX is a registered trademark in the U.S. and other countries, exclusively licensed through X/Open Company, Ltd.

Sun, Sun Microsystems, the Sun logo, the Solaris logo, the Java Coffee Cup logo, docs.sun.com, Java, and Solaris are trademarks or registered trademarks of Sun Microsystems, Inc. in the U.S. and other countries. All SPARC trademarks are used under license and are trademarks or registered trademarks of SPARC International, Inc. in the U.S. and other countries. Products bearing SPARC trademarks are based upon an architecture developed by Sun Microsystems, Inc.

The OPEN LOOK and Sun™ Graphical User Interface was developed by Sun Microsystems, Inc. for its users and licensees. Sun acknowledges the pioneering efforts of Xerox in researching and developing the concept of visual or graphical user interfaces for the computer industry. Sun holds a non-exclusive license from Xerox to the Xerox Graphical User Interface, which license also covers Sun's licensees who implement OPEN LOOK GUIs and otherwise comply with Sun's written license agreements.

Products covered by and information contained in this publication are controlled by U.S. Export Control laws and may be subject to the export or import laws in other countries. Nuclear, missile, chemical or biological weapons or nuclear maritime end uses or end users, whether direct or indirect, are strictly prohibited. Export or reexport to countries subject to U.S. embargo or to entities identified on U.S. export exclusion lists, including, but not limited to, the denied persons and specially designated nationals lists is strictly prohibited.

DOCUMENTATION IS PROVIDED "AS IS" AND ALL EXPRESS OR IMPLIED CONDITIONS, REPRESENTATIONS AND WARRANTIES, INCLUDING ANY IMPLIED WARRANTY OF MERCHANTABILITY, FITNESS FOR A PARTICULAR PURPOSE OR NON-INFRINGEMENT, ARE DISCLAIMED, EXCEPT TO THE EXTENT THAT SUCH DISCLAIMERS ARE HELD TO BE LEGALLY INVALID.

Copyright 2006 Sun Microsystems, Inc. 4150 Network Circle, Santa Clara, CA 95054 U.S.A. Tous droits réservés.

Sun Microsystems, Inc. détient les droits de propriété intellectuelle relatifs à la technologie incorporée dans le produit qui est décrit dans ce document. En particulier, et ce sans limitation, ces droits de propriété intellectuelle peuvent inclure un ou plusieurs brevets américains ou des applications de brevet en attente aux Etats-Unis et dans d'autres pays.

Cette distribution peut comprendre des composants développés par des tierces personnes.

Certaines composants de ce produit peuvent être dérivées du logiciel Berkeley BSD, licenciés par l'Université de Californie. UNIX est une marque déposée aux Etats-Unis et dans d'autres pays; elle est licenciée exclusivement par X/Open Company, Ltd.

Sun, Sun Microsystems, le logo Sun, le logo Solaris, le logo Java Coffee Cup, docs.sun.com, Java et Solaris sont des marques de fabrique ou des marques déposées de Sun Microsystems, Inc. aux Etats-Unis et dans d'autres pays. Toutes les marques SPARC sont utilisées sous licence et sont des marques de fabrique ou des marques déposées de SPARC International, Inc. aux Etats-Unis et dans d'autres pays. Les produits portant les marques SPARC sont basés sur une architecture développée par Sun Microsystems, Inc.

L'interface d'utilisation graphique OPEN LOOK et Sun a été développée par Sun Microsystems, Inc. pour ses utilisateurs et licenciés. Sun reconnaît les efforts de pionniers de Xerox pour la recherche et le développement du concept des interfaces d'utilisation visuelle ou graphique pour l'industrie de l'informatique. Sun détient une licence non exclusive de Xerox sur l'interface d'utilisation graphique Xerox, cette licence couvrant également les licenciés de Sun qui mettent en place l'interface d'utilisation graphique OPEN LOOK et qui, en outre, se conforment aux licences écrites de Sun.

Les produits qui font l'objet de cette publication et les informations qu'il contient sont régis par la legislation américaine en matière de contrôle des exportations et peuvent être soumis au droit d'autres pays dans le domaine des exportations et importations. Les utilisations finales, ou utilisateurs finaux, pour des armes nucléaires, des missiles, des armes chimiques ou biologiques ou pour le nucléaire maritime, directement ou indirectement, sont strictement interdites. Les exportations ou réexportations vers des pays sous embargo des Etats-Unis, ou vers des entités figurant sur les listes d'exclusion d'exportation américaines, y compris, mais de manière non exclusive, la liste de personnes qui font objet d'un ordre de ne pas participer, d'une façon directe ou indirecte, aux exportations des produits ou des services qui sont régis par la legislation américaine en matière de contrôle des exportations et la liste de ressortissants spécifiquement designés, sont rigoureusement interdites.

LA DOCUMENTATION EST FOURNIE "EN L'ETAT" ET TOUTES AUTRES CONDITIONS, DECLARATIONS ET GARANTIES EXPRESSES OU TACITES SONT FORMELLEMENT EXCLUES, DANS LAMESURE AUTORISEE PAR LA LOI APPLICABLE, Y COMPRIS NOTAMMENT TOUTE GARANTIE IMPLICITE RELATIVE A LA QUALITE MARCHANDE, A L'APTITUDE A UNE UTILISATION PARTICULIERE OU A L'ABSENCE DE CONTREFACON.

## Contents

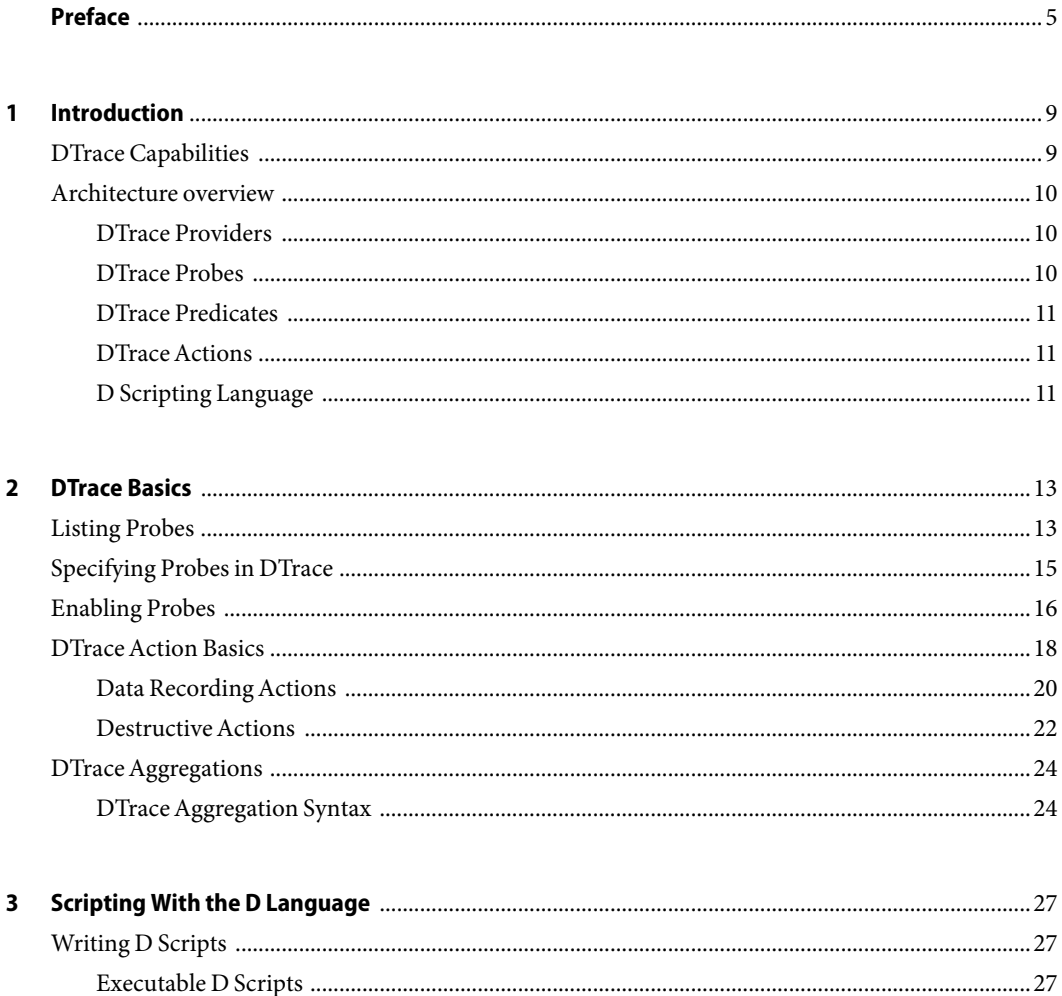

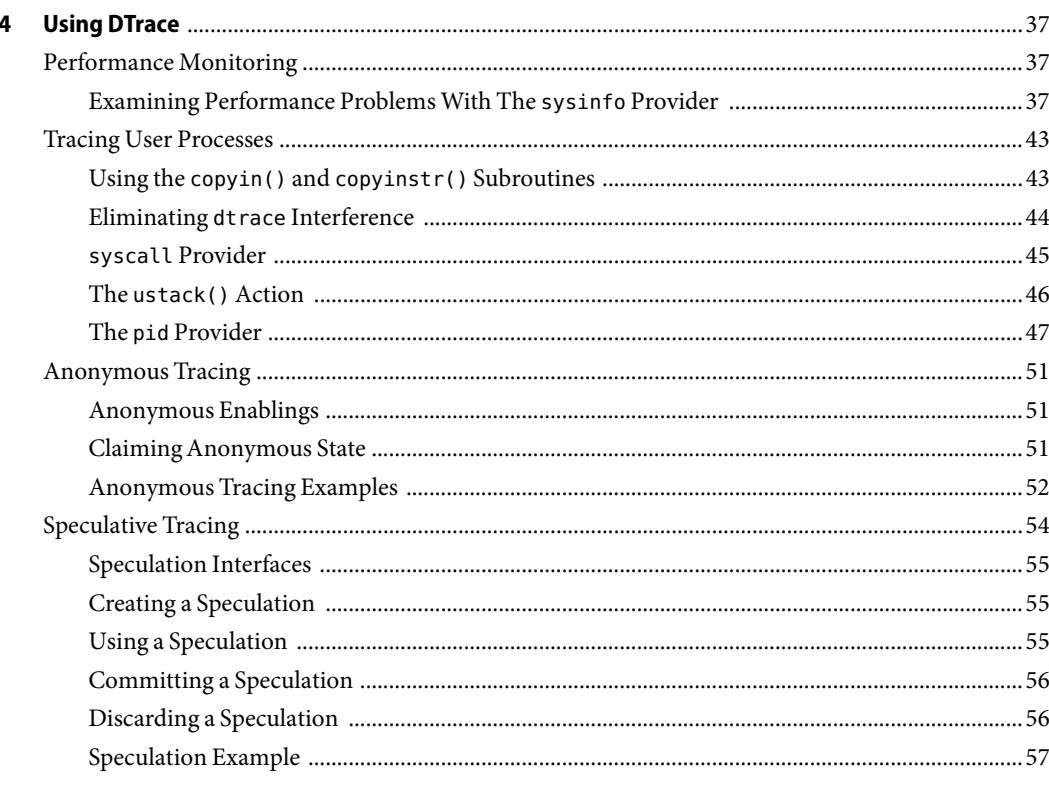

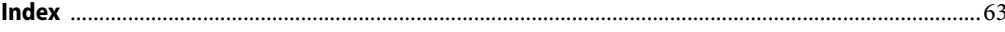

## <span id="page-4-0"></span>Preface

The *DTrace User Guide* is a lightweight introduction to the powerful tracing and analysis tool DTrace. In this book, you will find a description of DTrace and its capabilities, as well as directions on how to use DTrace to perform relatively simple and common tasks.

## **Who Should Use This Book**

DTrace is a comprehensive dynamic tracing facility that is built into Solaris. You can use the DTrace facility can be used to examine the behavior of user programs or the behavior of the operating system. DTrace can be used by system administrators or application developers on live production systems.

DTrace allows Solaris developers and administrators to:

- Implement custom scripts that use the DTrace facility
- Implement layered tools that use DTrace to retrieve trace data

This book is not a comprehensive guide to DTrace or the D scripting language. Please refer to the *Solaris Dynamic Tracing Guide* for in-depth reference information.

## **Before You Read This Book**

Basic familiarity with a programming language such as C or a scripting language such as awk(1) or perl(1) will help you learn DTrace and the D programming language faster, but you need not be an expert in any of these areas. If you have never written a program or script before in any language, "Related Books" on page 5 provides references to other documents you might find useful.

## **Related Books**

For an in depth reference to DTrace, see the *Solaris Dynamic Tracing Guide*. These books and papers are recommended and related to the tasks that you need to perform with DTrace:

- Kernighan, Brian W. and Ritchie, Dennis M. *The C Programming Language*. Prentice Hall, 1988. ISBN 0–13–110370–9
- Mauro, Jim and McDougall, Richard. *Solaris Internals: Core Kernel Components*. Sun Microsystems Press, 2001. ISBN 0-13-022496-0

■ Vahalia, Uresh. *UNIX Internals: The New Frontiers*. Prentice Hall, 1996. ISBN 0-13-101908-2

## **Documentation, Support, and Training**

The Sun web site provides information about the following additional resources:

- Documentation (<http://www.sun.com/documentation/>)
- Support (<http://www.sun.com/support/>)
- Training (<http://www.sun.com/training/>)

## **Typographic Conventions**

The following table describes the typographic conventions that are used in this book.

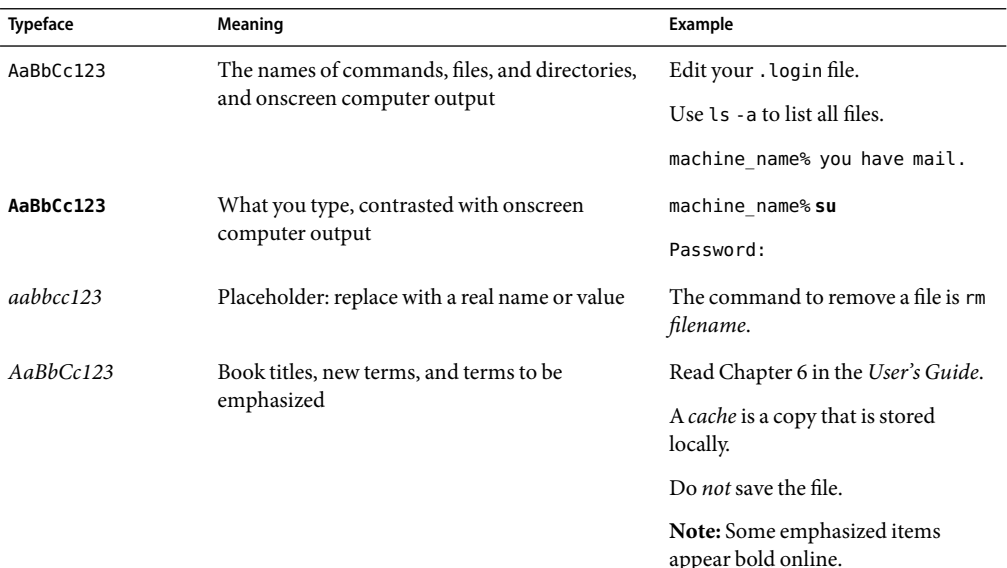

**TABLE P–1**Typographic Conventions

## **Shell Prompts in Command Examples**

The following table shows the default  $\text{UNIX}^*$  system prompt and superuser prompt for the C shell, Bourne shell, and Korn shell.

### **TABLE P–2** Shell Prompts

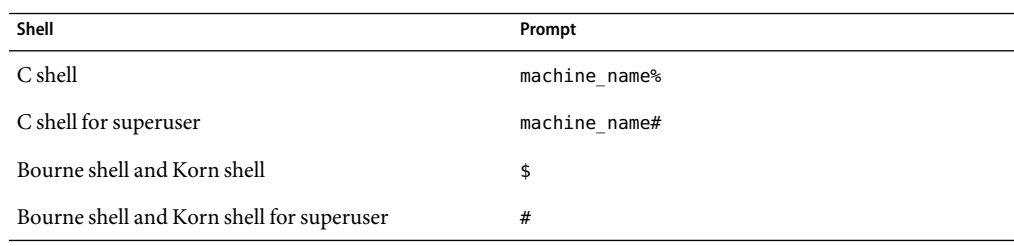

# <span id="page-8-0"></span>C H A P **CHAPTER 1**

## Introduction

DTrace is a comprehensive dynamic tracing facility that is built into Solaris. DTrace can be used by administrators and developers, and can safely be used on live production systems. DTrace enables you to examine the behavior of user programs as well as the behavior of the operating system. Users of DTrace can create custom programs with the D scripting language. Custom programs provide the ability to dynamically instrument the system. Custom programs provide immediate, concise answers to specific questions about the behavior of particular applications.

## **DTrace Capabilities**

The DTrace framework provides instrumentation points that are called *probes*. A DTrace user can use a probe to record and display relevant information about a kernel or user process. Each DTrace probe is activated by a specific behavior. This probe activation is referred to as *firing*. As an example, consider a probe that fires on entry into an arbitrary kernel function. This example probe can display the following information:

- Any argument that is passed to the function
- Any global variable in the kernel
- A timestamp that indicates when the function was called
- A stack trace that indicates the section of code that called the function
- The process that was running at the time the function was called
- The thread that made the function call

When a probe fires, you can specify a particular *action* for DTrace to take. A DTrace action usually records an interesting aspect of system behavior, such as a timestamp or a function argument.

Probes are implemented by *providers*. A probe provider is a kernel module that enables a given probe to fire. For example, the function boundary tracing provider fbt provides entry and return probes for almost every function in every kernel module.

DTrace has significant data management capabilities. These capabilities enable DTrace users to prune the data reported by probes, avoiding the overhead involved in generating and then filtering unwanted data. DTrace also provides mechanisms for tracing during the boot process and for

<span id="page-9-0"></span>retrieving data from a kernel crash dump. All of the instrumentation in DTrace is dynamic. Probes are enabled discretely at the time that the probes are used, and inactive probes present no instrumented code.

A DTrace *consumer*is any process that interacts with the DTrace framework. While dtrace(1M) is the primary DTrace consumer, other consumers exist. These additional consumers mostly consist of new versions of existing utilities such as lockstat(1M). The DTrace framework has no limit on the number of concurrent consumers.

The behavior of DTrace can be modified with the use of scripts that are written in the D language, which is structured similarly to C. The D language provides access to kernel C types and kernel static and kernel global variables. The D language supports ANSI C operators.

## **Architecture overview**

The DTrace facility consists of the following components:

- User level consumer programs such as dtrace
- Providers, packaged as kernel modules, that provide probes to gather tracing data
- A library interface that consumer programs use to access the DTrace facility through the dtrace(7D) kernel driver

## **DTrace Providers**

A provider represents a methodology for instrumenting the system. Providers make probes available to the DTrace framework. DTrace sends information to a provider regarding when to enable a probe. When an enabled probe fires, the provider transfers control to DTrace.

Providers are packaged as a set of kernel modules. Each module performs a particular kind of instrumentation to create probes. When you use DTrace, each provider has the ability to publish the probes it can provide to the DTrace framework. You can enable and bind tracing actions to any of the published probes.

Some providers have the capability to create new probes based on the user's tracing requests.

### **DTrace Probes**

A probe has the following attributes:

- It is made available by a *provider*
- It identifies the *module* and the *function* that it instruments
- It has a *name*

These four attributes define a 4–tuple that serves as a unique identifier for each probe, in the format *provider:module:function:name*. Each probe also has a unique integer identifier.

## <span id="page-10-0"></span>**DTrace Predicates**

Predicates are expressions that are enclosed in slashes / /. Predicates are evaluated at probe firing time to determine whether the associated actions should be executed. Predicates are the primary conditional construct used for building more complex control flow in a D program. You can omit the predicate section of the probe clause entirely for any probe. If the predicate section is omitted, the actions are always executed when the probe fires.

Predicate expressions can use any of the previously described D operators. Predicate expressions refer to D data objects such as variables and constants. The predicate expression must evaluate to a value of integer or pointer type. As with all D expressions, a zero value is interpreted as false and any non-zero value is interpreted as true.

## **DTraceActions**

Actions are user-programmable statements that the DTrace virtual machine executes within the kernel. Actions have the following properties:

- Actions are taken when a probe fires
- Actions are completely programmable in the D scripting language
- Most actions record a specified system state
- An action can change the state of the system in a precisely described way. Such actions are called *destructive actions*. Destructive actions are not allowed by default.
- Many actions use expressions in the D scripting language

## **D Scripting Language**

You can invoke the DTrace framework directly from the command line with the dtrace command for simple functions. To use DTrace to perform more complex functions, write a script in the D scripting language. Use the -s option to load a specified script for DTrace to use. See [Chapter 3](#page-26-0) for information about using the D scripting language.

### <span id="page-12-0"></span>**CHAPTER 2** 2

## DTrace Basics

This chapter provides a tour of the DTrace facility and provides examples of several basic tasks.

## **Listing Probes**

You can list all DTrace probes by passing the -1 option to the dtrace command:

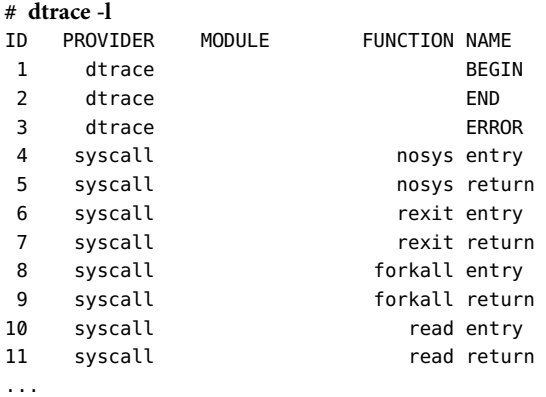

To count all the probes that are available on your system, you can type the following command:

#### # **dtrace -l | wc -l**

The number of probes reported will vary depending on your operating platform and the software you have installed. Some probes do not list an entry under the MODULE or FUNCTION columns, such as the BEGIN and END probes in the previous example. Probes with blank entries in these fields do not correspond to a specifically instrumented program function or location. These probes refer to more abstract concepts, such as the end of a tracing request. A probe that has a module and function as part of its name is called an *anchored probe*. A probe that is not associated with a module and function is called an *unanchored probe*.

You can use additional options to list specific probes, as seen in the following examples.

**EXAMPLE 2–1** Listing Probes by Specific Function

You can list probes that are associated with a specific function by passing that function name to DTrace with the -f option.

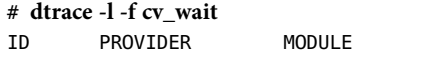

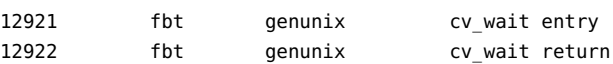

#### **EXAMPLE 2–2** Listing Probes by Specific Module

You can list probes that are associated with a specific module by passing that module name to DTrace with the -m option.

FUNCTION NAME

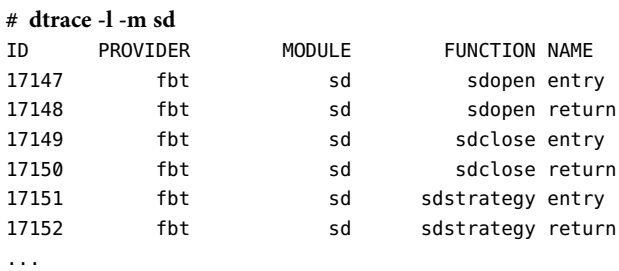

**EXAMPLE 2–3** Listing Probes by Specific Name

You can list probes that have a specific name by passing that name to DTrace with the -n option.

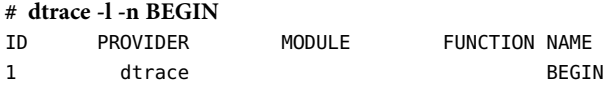

**EXAMPLE 2–4** Listing Probes by Provider of Origin

You can list probes that are originate from a specific provider by passing the provider name to DTrace with the -P option.

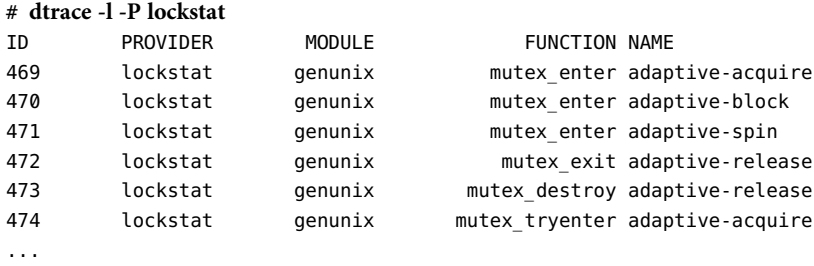

<span id="page-14-0"></span>**EXAMPLE 2–5** Multiple Providers Supporting a Specific Function or Module

A specific function or specific module can be supported by multiple providers, as the following example shows.

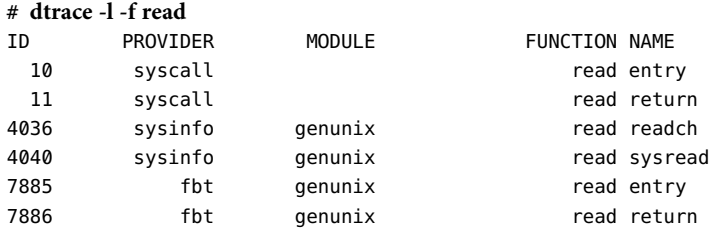

As the previous examples show, the output for a listing of probes displays the following information:

■ The probe's uniquely assigned integer probe ID

**Note –** The probe ID is only unique within a given release or patch level of the Solaris operating system.

- The provider name
- The module name, if applicable
- The function name, if applicable
- The probe name

## **Specifying Probes in DTrace**

You can fully specify a probe by listing each component of the 4–tuple that uniquely identifies that probe. The format for the probe specification is *provider:module:function:name*. An empty component in a probe specification matches anything. For example, the specification fbt::alloc:entry specifies a probe with the following attributes:

- The probe must be from the fbt provider
- The probe may be in any module
- The probe must be in the alloc function
- The probe must be named entry

Elements on the left hand side of the 4–tuple are optional. The probe specification ::open:entry is equivalent to the specification open:entry. Either specification will match probes from all providers and kernel modules that have a function name of open and are named entry.

#### # **dtrace -l -n open:entry**

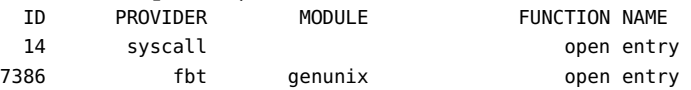

<span id="page-15-0"></span>You can also describe probes with a pattern matching syntax that is similar to the syntax that is described in the *File Name Generation* section of the sh(1) man page. The syntax supports the special characters \*, ?, [, and ]. The probe description syscall::open\*:entry matches both the open and open64 system calls. The ? character represents any single character in the name. The [ and ] characters are used to specify a set of specific characters in the name.

### **Enabling Probes**

You enable probes with the dtrace command by specifying the probes without the -1 option. Without further directions, DTrace performs the default action when the specified probe fires. The default probe action indicates only that the specified probe has fired and does not record any other data. The following code example enables every probe in the sd module.

**EXAMPLE 2–6** Enabling Probes by Module

|     |   | # dtrace -m sd |                                 |
|-----|---|----------------|---------------------------------|
| CPU |   | ΙD             | <b>FUNCTION: NAME</b>           |
|     | 0 | 17329          | sd media watch cb:entry         |
|     | 0 | 17330          | sd_media_watch_cb:return        |
|     | 0 | 17167          | sdinfo:entry                    |
|     | 0 | 17168          | sdinfo: return                  |
|     | 0 | 17151          | sdstrategy: entry               |
|     | 0 | 17152          | sdstrategy: return              |
|     | 0 | 17661          | ddi xbuf qstrategy:entry        |
|     | 0 | 17662          | ddi xbuf qstrategy: return      |
|     | 0 | 17649          | xbuf iostart: entry             |
|     | 0 | 17341          | sd_xbuf_strategy:entry          |
|     | 0 | 17385          | sd xbuf init:entry              |
|     | 0 | 17386          | sd xbuf init:return             |
|     | 0 | 17342          | sd xbuf strategy: return        |
|     | 0 | 17177          | sd_mapblockaddr_iostart:entry   |
|     | 0 | 17178          | sd mapblockaddr iostart: return |
|     | 0 | 17179          | sd pm iostart: entry            |
|     | 0 | 17365          | sd pm entry: entry              |
|     | 0 | 17366          | sd pm entry: return             |
|     | 0 | 17180          | sd pm iostart:return            |
|     | 0 | 17181          | sd_core_iostart:entry           |
|     | 0 | 17407          | sd add buf to waitq: entry      |
|     |   |                |                                 |

<sup>...</sup>

The output in this example shows that the default action displays the CPU where the probe fired, the integer probe ID that is assigned by DTrace, the function where the probe fired, and the probe name.

**EXAMPLE 2–7** Enabling Probes by Provider

# **dtrace -P syscall** dtrace: description 'syscall' matched 452 probes CPU ID FUNCTION: NAME

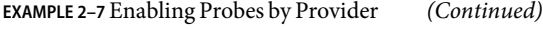

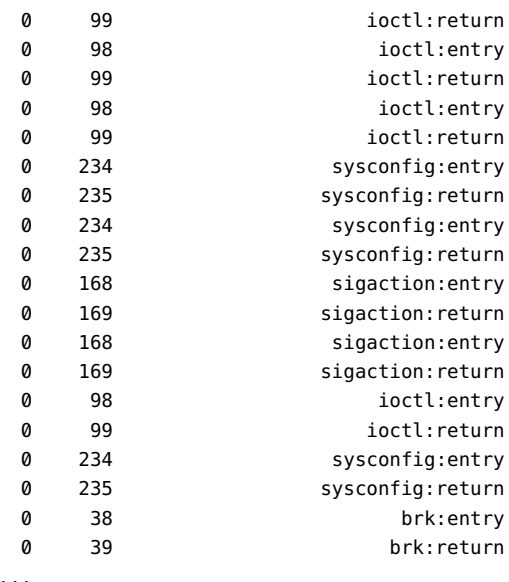

...

**EXAMPLE 2–8** Enabling Probes by Name

#### # **dtrace -n zfod**

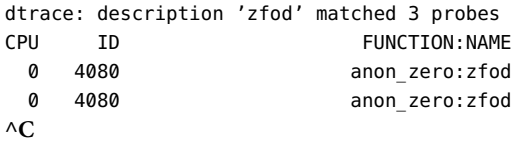

**EXAMPLE 2–9** Enabling Probes by Fully Specified Name

### # **dtrace -n clock:entry**

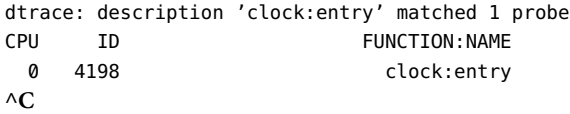

## <span id="page-17-0"></span>**DTraceAction Basics**

Actions enable DTrace to interact with the system outside of the DTrace framework. The most common actions record data to a DTrace buffer. Other actions can stop the current process, raise a specific signal on the current process, or cease tracing. Actions that change the system state are considered *destructive actions*. Data recording actions record data to the *principal buffer* by default. The principal buffer is present in every DTrace invocation and is always allocated on a per-CPU basis. Tracing and buffer allocation can be restricted to a single CPU by using the -cpu option. See Chapter 11, "Buffers and Buffering," in *Solaris Dynamic Tracing Guide* for more information about DTrace buffering.

The examples in this section use D expressions that consist of built-in D variables. Some of the most commonly used D variables are listed below:

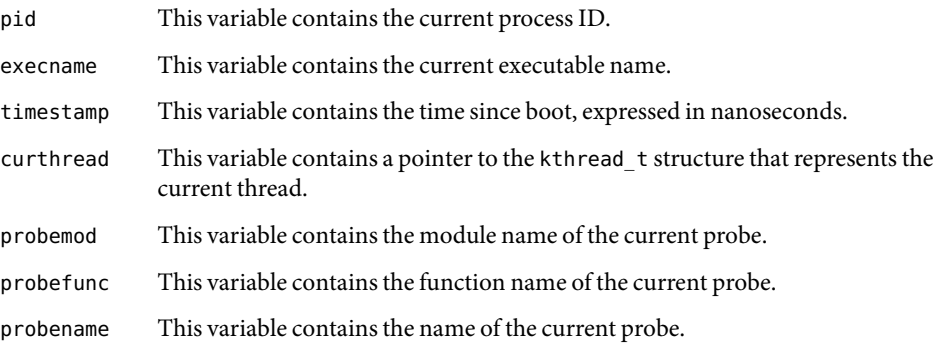

For a complete list of the built-in variables of the D scripting language, see Variables.

The D scripting language also provides built-in functions that perform specific actions. You can find a complete list of these built-in functions at Chapter 10, "Actions and Subroutines," in *Solaris Dynamic Tracing Guide*. The trace() function records the result of a D expression to the trace buffer, as in the following examples:

- trace(pid) traces the current process ID
- trace (execname) traces the name of the current executable
- trace(curthread->t\_pri) traces the t\_pri field of the current thread
- trace(probefunc) traces the function name of the probe

To indicate a particular action you want a probe to take, type the name of the action between {} characters, as in the following example.

**EXAMPLE 2-10** Specifying a Probe's Action

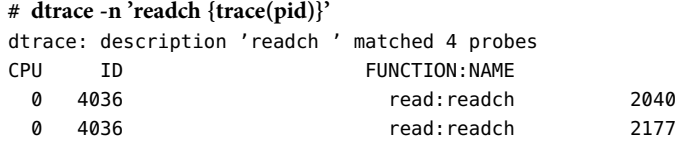

**EXAMPLE 2–10** Specifying a Probe'sAction *(Continued)*

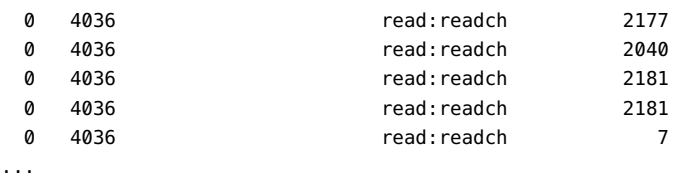

Since the requested action is trace(pid), the process identification number (PID) appears in the last column of the output.

**EXAMPLE 2–11** Tracing an Executable Name

#### # **dtrace -m 'ufs {trace(execname)}'**

|            |       | dtrace: description 'ufs ' | matched 889 probes    |       |
|------------|-------|----------------------------|-----------------------|-------|
| CPU        |       | ΙD                         | <b>FUNCTION: NAME</b> |       |
| 0          | 14977 |                            | ufs lookup:entry      | ls    |
| 0          | 15748 |                            | ufs iaccess: entry    | ls    |
| Ø          | 15749 |                            | ufs iaccess: return   | ls    |
| 0          | 14978 |                            | ufs lookup: return    | ls    |
|            |       |                            |                       |       |
| 0          | 15007 |                            | ufs seek:entry        | utmpd |
| 0          | 15008 |                            | ufs seek: return      | utmpd |
| 0          | 14963 |                            | ufs close:entry       | utmpd |
| $\wedge C$ |       |                            |                       |       |

**EXAMPLE 2–12** TracingASystem Call's Time of Entry

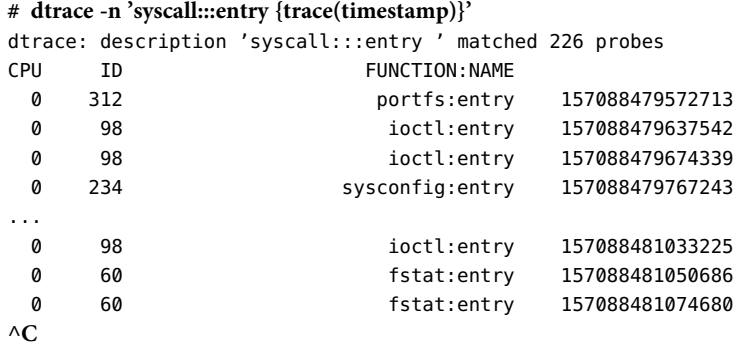

**EXAMPLE 2-13 Specifying Multiple Actions** 

To specify multiple actions, list the actions separated by the ; character.

<span id="page-19-0"></span>**EXAMPLE 2–13** Specifying MultipleActions *(Continued)*

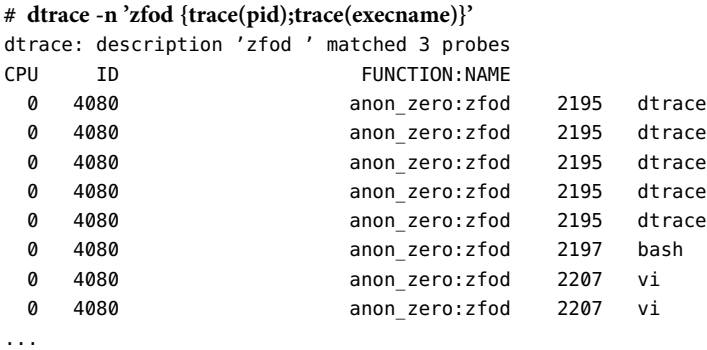

### **Data RecordingActions**

The actions in this section record data to the principal buffer by default, but each action may also be used to record data to speculative buffers. See ["Speculative Tracing" on page 54](#page-53-0) for more details on speculative buffers.

### **The** trace() **function**

void trace(*expression*)

The most basic action is the trace() action, which takes a D expression as its argument and traces the result to the directed buffer.

### **The** tracemem() **function**

void tracemem(*address*, size\_t *nbytes*)

The tracemem() action copies data from an address in memory to a buffer . The number of bytes that this action copies is specified in *nbytes*. The address that the data is copied from is specified in *addr* as a D expression. The buffer that the data is copied to is specified in *buf*.

### **The** printf() **function**

void printf(string *format*, ...)

Like the trace() action, the printf() action traces D expressions. However, the printf() action lets you control formatting in ways similar to the print  $f(3C)$  function. Like the print function, the parameters consists of a *format*string followed by a variable number of arguments. By default, the arguments are traced to the directed buffer. The arguments are later formatted for output by the dtrace command according to the specified format string.

<span id="page-20-0"></span>For more information on the printf() action, see Chapter 12, "Output Formatting," in *Solaris Dynamic Tracing Guide*.

### **The** printa() **function**

void printa(*aggregation*) void printa(string *format*, *aggregation*)

The printa() action enables you to display and format aggregations. See Chapter 9, "Aggregations," in *Solaris Dynamic Tracing Guide* for more detail on aggregations. If a *format* value is not provided, the printa() action only traces a directive to the DTrace consumer. The consumer that receives that directive processes and displays the aggregation with the default format. See Chapter 12, "Output Formatting," in *Solaris Dynamic Tracing Guide* for a more detailed description of the printa() format string.

### **The** stack() **function**

```
void stack(int nframes)
void stack(void)
```
The stack() action records a kernel stack trace to the directed buffer. The depth of the kernel stack is given by the value given in *nframes*. If no value is given for *nframes*, the stack action records a number of stack frames specified by the stackframes option.

### **The** ustack() **function**

```
void ustack(int nframes, int strsize)
void ustack(int nframes)
void ustack(void)
```
The ustack() action records a user stack trace to the directed buffer. The depth of the user stack is equal to the value specified in *nframes*. If there is no value for *nframes*, the ustack action records a number of stack frames that is specified by the ustackframes option. The ustack() action determines the address of the calling frames when the probe fires. The ustack() action does not translate the stack frames into symbols until the DTrace consumer processes the ustack() action at the user level. If a value for*strsize* is specified and not zero, the ustack() action allocates the specified amount of string space and uses it to perform address-to-symbol translation directly from the kernel.

### **The** jstack() **function**

```
void jstack(int nframes, int strsize)
void jstack(int nframes)
void jstack(void)
```
<span id="page-21-0"></span>The  $j$ stack() action is an alias for ustack() that uses the value specified by the  $j$ stackframes option for the number of stack frames. The jstack action uses the value specified by the jstackstrsize option to determine the string space size. The jstacksize action defaults to a non-zero value.

### **DestructiveActions**

You must explicitly enable destructive actions in order to use them. You can enable destructive actions by using the -w option. If you attempt to use destructive actions in dtrace without explicitly enabling them, dtrace fails with a message similar to the following example:

dtrace: failed to enable 'syscall': destructive actions not allowed

For more information on DTrace actions, including destructive actions, see Chapter 10, "Actions and Subroutines," in *Solaris Dynamic Tracing Guide*.

### **Process DestructiveActions**

Some actions are destructive only to a particular process. These actions are available to users with the dtrace\_proc or dtrace\_user privileges. See Chapter 35, "Security," in *Solaris Dynamic Tracing Guide* for details on DTrace security privileges.

#### **The** stop() **function**

When a probe fires with the stop() action enabled, the process that fired that probe stops upon leaving the kernel. This process stops in the same way as a process that is stopped by a proc(4) action.

#### **The** raise() **function**

void raise(int *signal*)

The raise() action sends the specified signal to the currently running process.

### **The** copyout() **function**

void copyout(void \**buf*, uintptr\_t *addr*, size\_t *nbytes*)

The copyout () action copies data from a buffer to an address in memory. The number of bytes that this action copies is specified in *nbytes*. The buffer that the data is copied from is specified in *buf*. The address that the data is copied to is specified in *addr*. That address is in the address space of the process that is associated with the current thread.

### **The** copyoutstr() **function**

void copyoutstr(string *str*, uintptr\_t *addr*, size\_t *maxlen*)

<span id="page-22-0"></span>The copyoutstr() action copies a string to an address in memory. The string to copy is specified in *str*. The address that the string is copied to is specified in *addr*. That address is in the address space of the process that is associated with the current thread.

### **The** system() **function**

void system(string *program*, ...)

The system() action causes the program specified by *program* to be executed by the system as if it were given to the shell as input.

### **Kernel DestructiveActions**

Some destructive actions are destructive to the entire system. Use these actions with caution. These actions affect every process on the system and may affect other systems, depending upon the affected system's network services.

### **The** breakpoint() **function**

void breakpoint(void)

The breakpoint() action induces a kernel breakpoint, causing the system to stop and transfer control to the kernel debugger. The kernel debugger will emit a string that denotes the DTrace probe that triggered the action.

### **The** panic() **function**

void panic(void)

When a probe with the panic() action triggers, the kernel panics. This action can force a system crash dump at a time of interest. You can use this action in conjunction with ring buffering and postmortem analysis to diagnose a system problem. For more information, see Chapter 11, "Buffers and Buffering," in *Solaris Dynamic Tracing Guide* and Chapter 37, "Postmortem Tracing," in *Solaris Dynamic Tracing Guide* respectively.

### **The** chill() **function**

void chill(int *nanoseconds*)

When a probe with the chill () action triggers, DTrace spins for the specified number of nanoseconds. The chill() action is useful for exploring problems related to timing. Because interrupts are disabled while in DTrace probe context, any use of chill() will induce interrupt latency, scheduling latency, dispatch latency.

## <span id="page-23-0"></span>**DTraceAggregations**

For performance-related questions, aggregated data is often more useful than individual data points. DTrace provides several built-in aggregating functions. When an aggregating function is applied to subsets of a collection of data, then applied again to the results of the analysis of those subsets, the results are identical to the results returned by the aggregating function when it is applied to the collection as a whole.

The DTrace facility stores a running count of data items for aggregations. The aggregating functions store only the current intermediate result and the new element that the function is being applied to. The intermediate results are allocated on a per-CPU basis. Because this allocation scheme does not require locks, the implementation is inherently scalable.

## **DTraceAggregation Syntax**

A DTrace aggregation takes the following general form:

@name[ *keys* ] = aggfunc( *args* );

In this general form, the variables are defined as follows:

name The name of the aggregation, preceded by the @ character.

keys A comma-separated list of D expressions.

aggfunc One of the DTrace aggregating functions.

args A comma-separated list of arguments appropriate to the aggregating function.

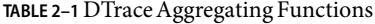

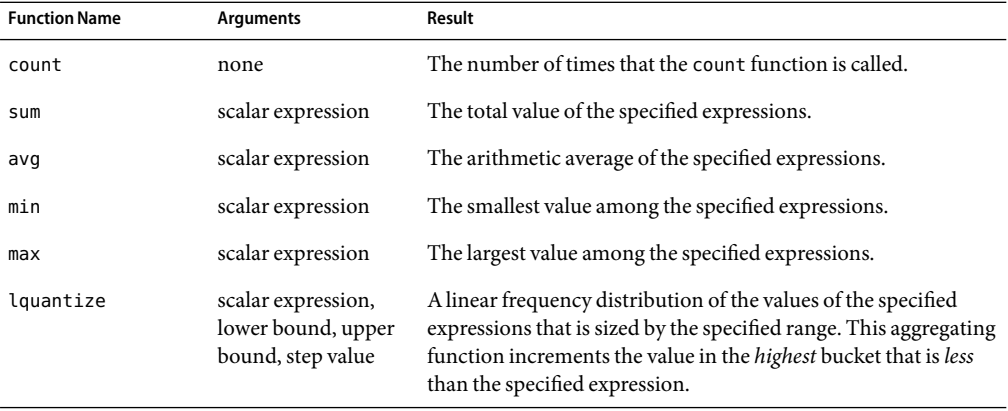

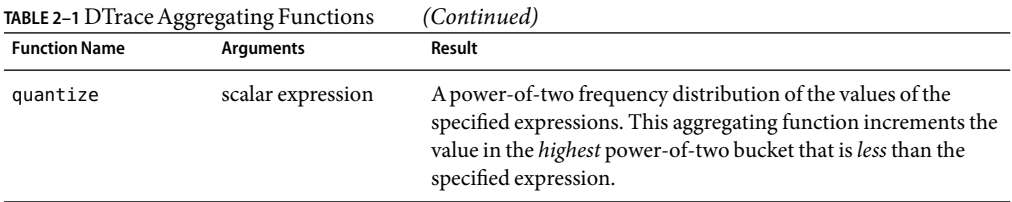

**EXAMPLE 2-14 Using an Aggregating Function** 

This example uses the count aggregating function to count the number of write(2) system calls per process. The aggregation does not output any data until the dtrace command is terminated. The output data represents a summary of the data collected during the time that the dtrace command was active.

```
# cat writes.d
#!/usr/sbin/dtrace -s
syscall::write:entry]
{ @numWrites[execname] = count();
}
# ./writes.d
dtrace: script 'writes.d' matched 1 probe
^C
  dtrace 1
  date and the contract of the contract of the contract of the contract of the contract of the contract of the contract of the contract of the contract of the contract of the contract of the contract of the contract of the c
  bash 3
  grep 20
  file 197
  ls 201
```
### <span id="page-26-0"></span>**CHAPTER 3** 3

## Scripting With the D Language

This chapter discusses the basic information that you need to start writing your own D language scripts.

## **Writing D Scripts**

Complex sets of DTrace probes can become difficult to manage on the command line. The dtrace command supports scripts. You can specify a script by passing the -s option, along with the script's file name, to the dtrace command. You can also create executable DTrace interpreter files. A DTrace interpreter file always begins with the line **#!/usr/sbin/dtrace -s**.

## **Executable D Scripts**

This example script, named syscall.d, traces the executable name every time the executable enters each system call:

```
syscall:::entry
{
   trace(execname);
}
```
Note that the filename ends with a .d suffix. This is the conventional ending for D scripts. You can run this script off the DTrace command line with the following command:

### # **dtrace -s syscall.d**

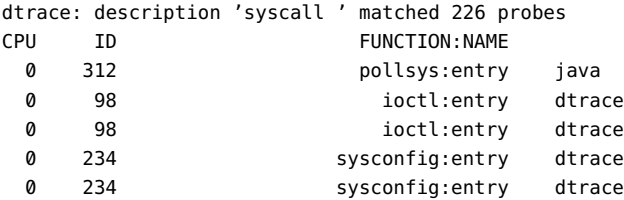

<span id="page-27-0"></span>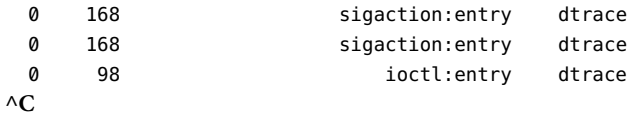

You can run the script by entering the filename at the command line by following two steps. First, verify that the first line of the file invokes the interpreter. The interpreter invocation line is #!/usr/sbin/dtrace -s. Then set the execute permission for the file.

**EXAMPLE 3–1** Running a D Script from the Command Line

```
# cat syscall.d
#!/usr/sbin/dtrace -s
syscall:::entry
{
 trace(execname);
}
# chmod +x syscall.d
# ls -l syscall.d
-rwxr-xr-x 1 root other 62 May 12 11:30 syscall.d
# ./syscall.d
dtrace: script './syscall.d' matched 226 probes
CPU ID FUNCTION:NAME
 0 98 ioctl:entry dtrace
 0 98 ioctl:entry dtrace
 0 312 pollsys:entry java
 0 312 pollsys:entry java
 0 312 pollsys:entry java
 0 98 ioctl:entry dtrace
 0 98 ioctl:entry dtrace
 0 234 sysconfig:entry dtrace
 0 234 sysconfig:entry dtrace
\LambdaC
```
## **D Literal Strings**

The D language supports literal strings. DTrace represents strings as an array of characters terminated by a null byte. The visible part of the string varies in length depending on the location of the null byte. DTrace stores each string in a fixed-size array to ensure that each probe traces a consistent amount of data. Strings cannot exceed the length of the predefined string limit. The limit can be modified in your D program or on the dtrace command line by tuning the strsize option. Refer to Chapter 16, "Options and Tunables," in *Solaris Dynamic Tracing Guide* for more information on tunable DTrace options. The default string limit is 256 bytes.

<span id="page-28-0"></span>The D language provides an explicit string type rather than using the type char \* to refer to strings. See Chapter 6, "Strings," in *Solaris Dynamic Tracing Guide* for more information about D literal strings.

**EXAMPLE 3–2** Using D Literal Strings With The trace() Function

```
# cat string.d
#!/usr/sbin/dtrace -s
fbt::bdev_strategy:entry
{
   trace(execname);
   trace(" is initiating a disk I/O\n");
}
```
The \n symbol at the end of the literal string produces a new line. To run this script, enter the following command:

```
# dtrace -s string.d
```
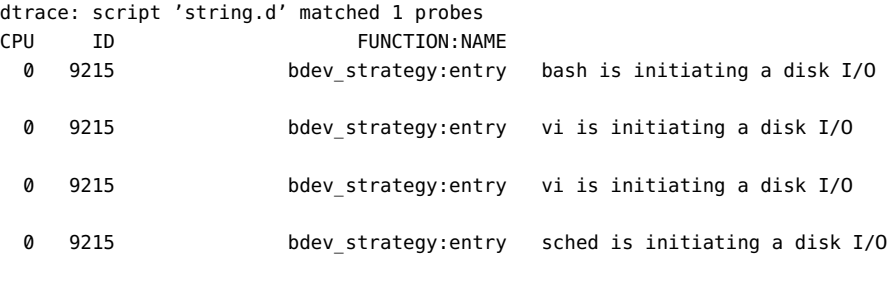

```
\LambdaC
```
The -q option of the dtrace command only records the actions that are explicitly stated in the script or command line invocation. This option suppresses the default output that the dtrace command normally produces.

```
# dtrace -q -s string.d
```

```
ls is initiating a disk I/O
cat is initiating a disk I/O
fsflush is initiating a disk I/O
vi is initiating a disk I/O
\wedgeC
```
## **Creating D Scripts That UseArguments**

You can use the dtrace command to create executable interpreter files. The file must have execute permission. The initial line of the file must be #!/usr/sbin/dtrace -s. You can specify other options to the dtrace command on this line. You must specify the options with only one dash (-). List the s option last, as in the following example.

#### #!/usr/sbin/dtrace -qvs

You can specify options for the dtrace command by using #pragma lines in the D script, as in the following D fragment:

```
# cat -n mem2.d
    1 #!/usr/sbin/dtrace -s
    2
    3#pragma D option quiet
    4 #pragma D option verbose
    5
     6 vminfo:::
     ...
```
The following table lists the option names that you can use in #pragma lines.

**TABLE 3–1** DTrace Consumer Options

| <b>Option Name</b> | Value          | dtrace Alias | <b>Description</b>                                                                                  |
|--------------------|----------------|--------------|----------------------------------------------------------------------------------------------------|
| aggrate            | time           |              | Rate of aggregation<br>reading                                                                      |
| aggsize            | size           |              | Aggregation buffer size                                                                             |
| bufresize          | auto or manual |              | Buffer resizing policy                                                                              |
| bufsize            | size           | - b          | Principal buffer size                                                                               |
| cleanrate          | time           |              | Cleaning rate                                                                                       |
| cpu                | scalar         | $-C$         | CPU on which to enable<br>tracing                                                                   |
| defaultargs        |                |              | Allow references to<br>unspecified macro<br>arguments                                               |
| destructive        |                | - W          | Allow destructive actions                                                                           |
| dynvarsize         | size           |              | Dynamic variable space<br>size                                                                      |
| flowindent         |                | $-F$         | Indent function entry and<br>prefix with ->; unindent<br>function return and prefix<br>with $\lt$ - |
| grabanon           |                | - a          | Claim anonymous state                                                                               |
| jstackframes       | scalar         |              | Number of default stack<br>frames jstack()                                                          |

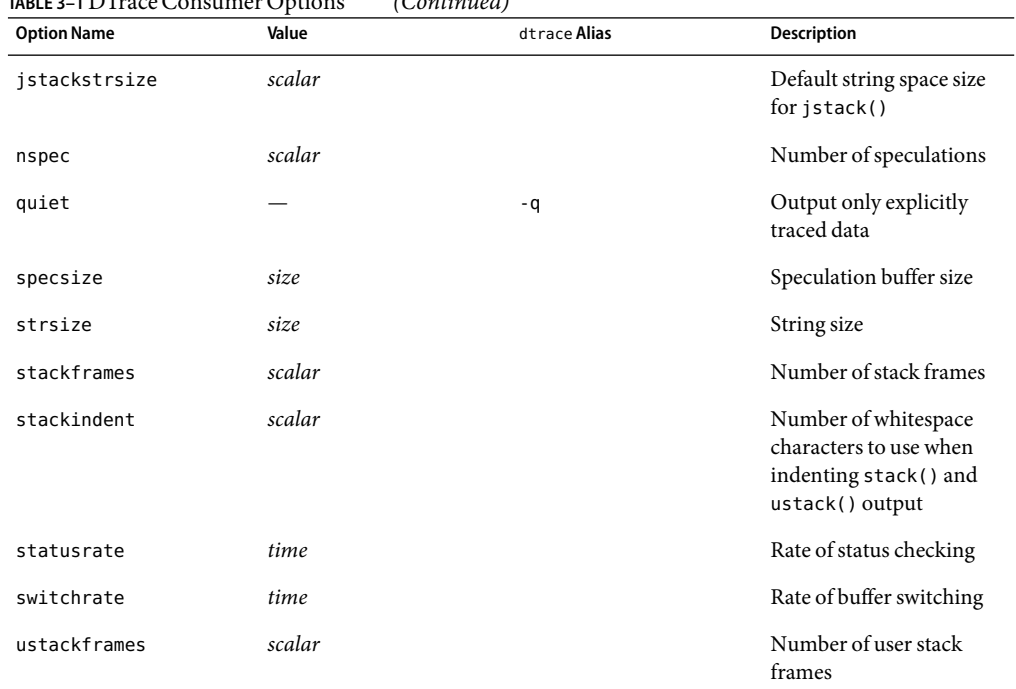

**TABLE 3–1** DTrace Consumer Options *(Continued)*

A D script can refer to a set of built in macro variables. These macro variables are defined by the D compiler.

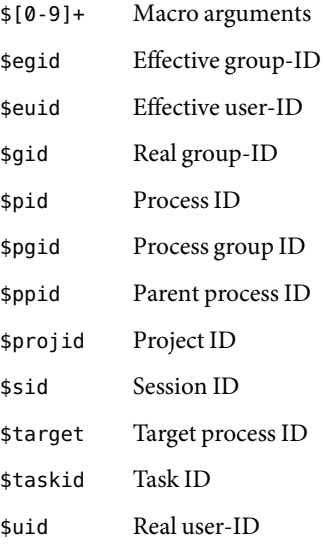

#### <span id="page-31-0"></span>**EXAMPLE 3–3** PIDArgument Example

This example passes the PID of a running vi process to the syscalls2.d D script. The D script terminates when the vi command exits.

```
# cat -n syscalls2.d
```

```
1 #!/usr/sbin/dtrace -qs
2
3syscall:::entry
4 /pid == $1/5 {
6 [[probefunc] = count();
7 }
8 syscall::rexit:entry
9 {
10 exit(0);
11 }
```

```
# pgrep vi
2208
```
# **./syscalls2.d 2208**

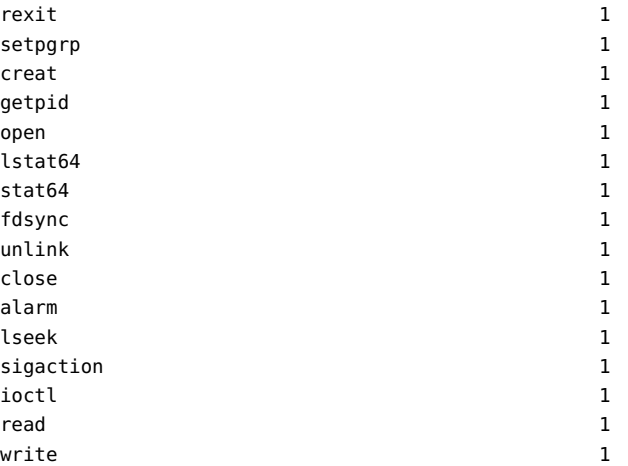

## **DTrace Built-in Variables**

The following list includes all of the built-in variables for the DTrace framework.

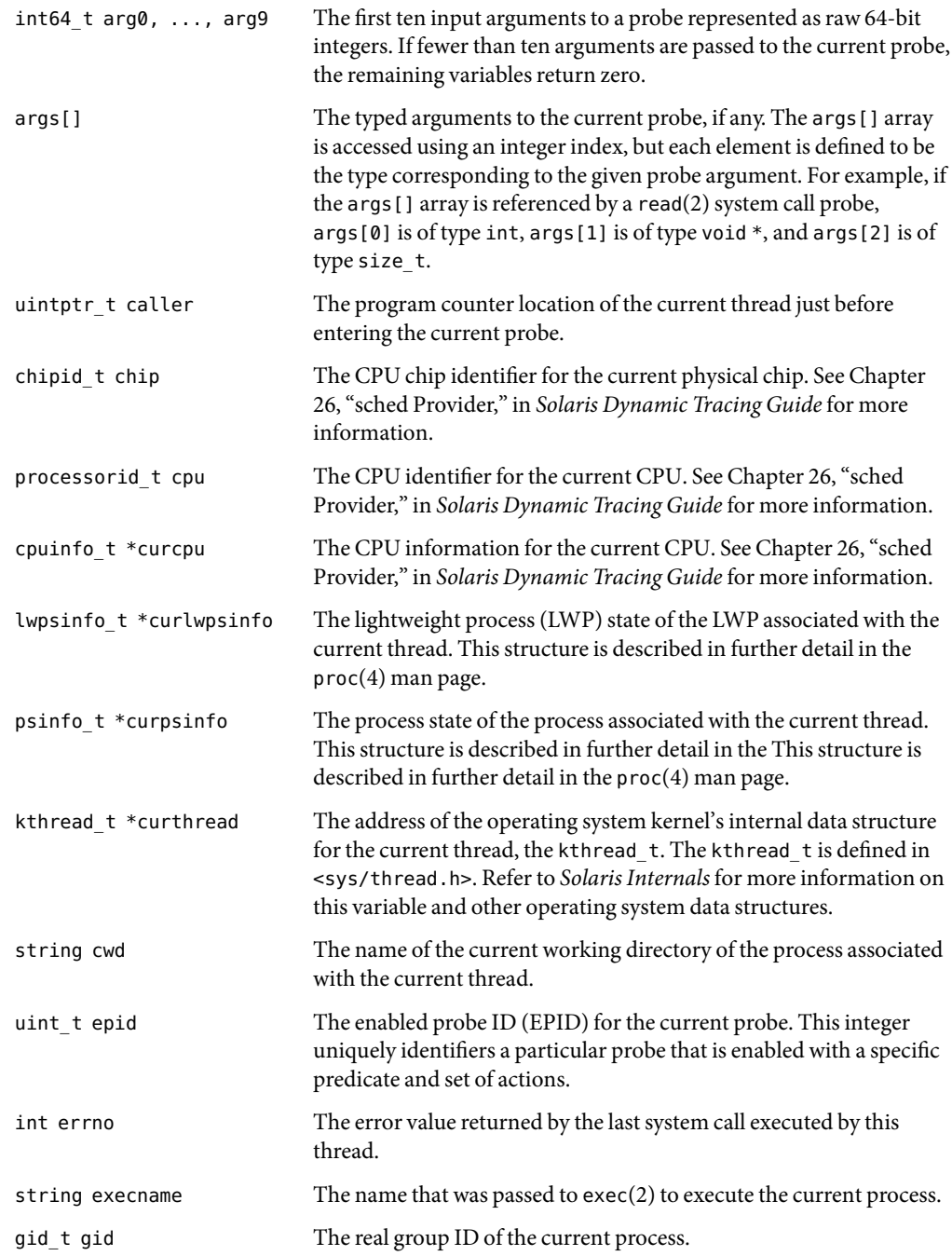

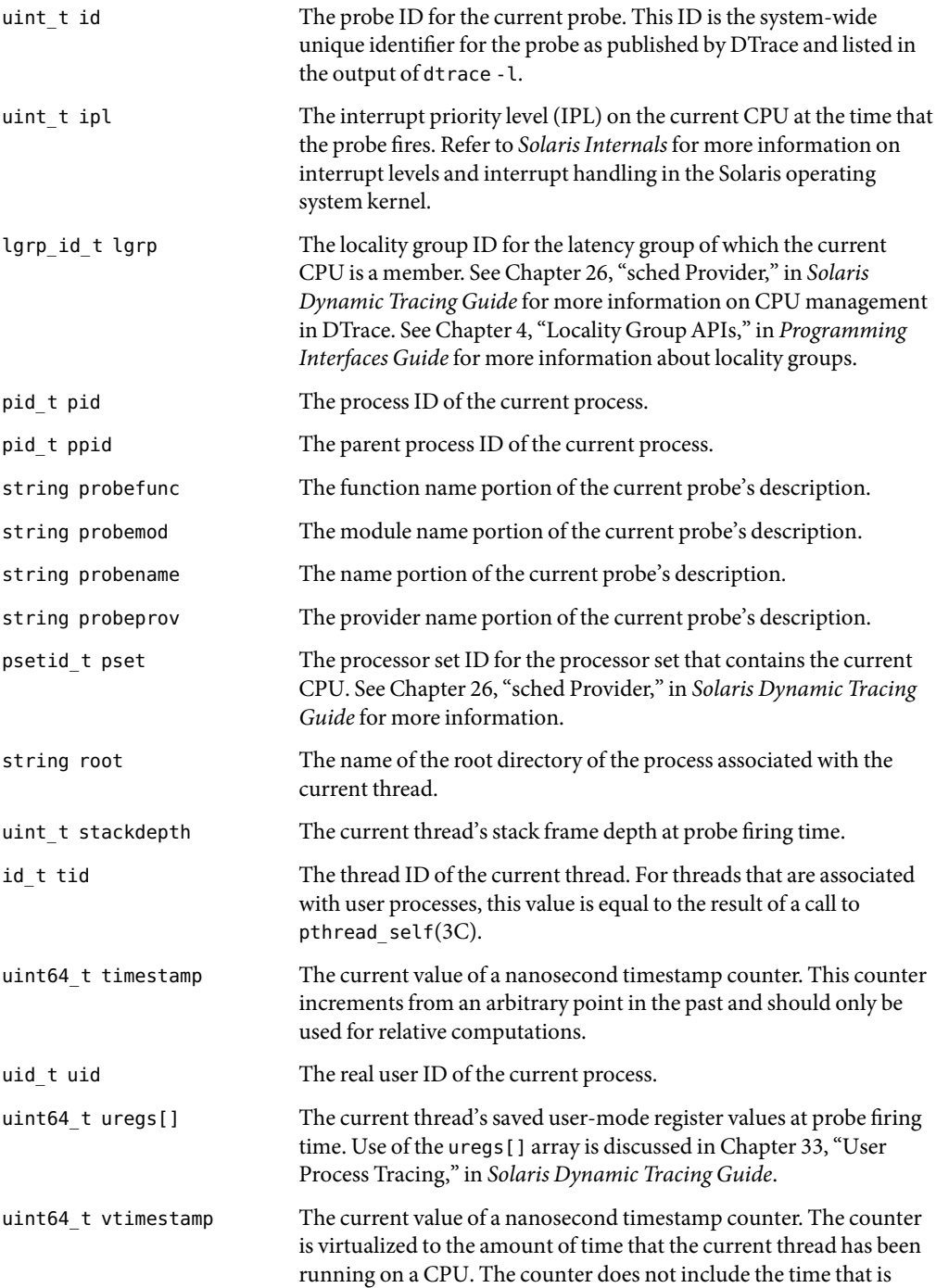

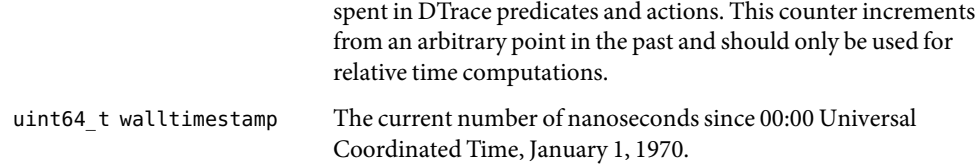

### <span id="page-36-0"></span>**CHAPTER 4** 4

## Using DTrace

This chapter examines the use of DTrace for common basic tasks, and has information on several different types of tracing.

## **Performance Monitoring**

Several DTrace providers implement probes that correspond to existing performance monitoring tools:

- The vminfo provider implements probes that correspond to the vmstat(1M) tool
- $\blacksquare$  The sysinfo provider implements probes that correspond to the mpstat(1M) tool
- The io provider implements probes that correspond to the iostat(1M) tool
- The syscall provider implements probes that correspond to the truss(1) tool

You can use the DTrace facility to extract the same information that the bundled tools provide, but with greater flexibility. The DTrace facility provides arbitrary kernel information that is available at the time that the probes fire. The DTrace facility enables you to receive information such as process identification, thread identification, and stack traces.

## **Examining Performance Problems With The** sysinfo **Provider**

The sysinfo provider makes available probes that correspond to the sys kernel statistics. These statistics provide the input for system monitoring utilities such as mpstat. The sysinfo provider probes fire immediately before the sys named kstat increments. The probes that are provided by the sysinfo provider are in the following list.

bawrite Probe that fires whenever a buffer is about to be asynchronously written out to a device.

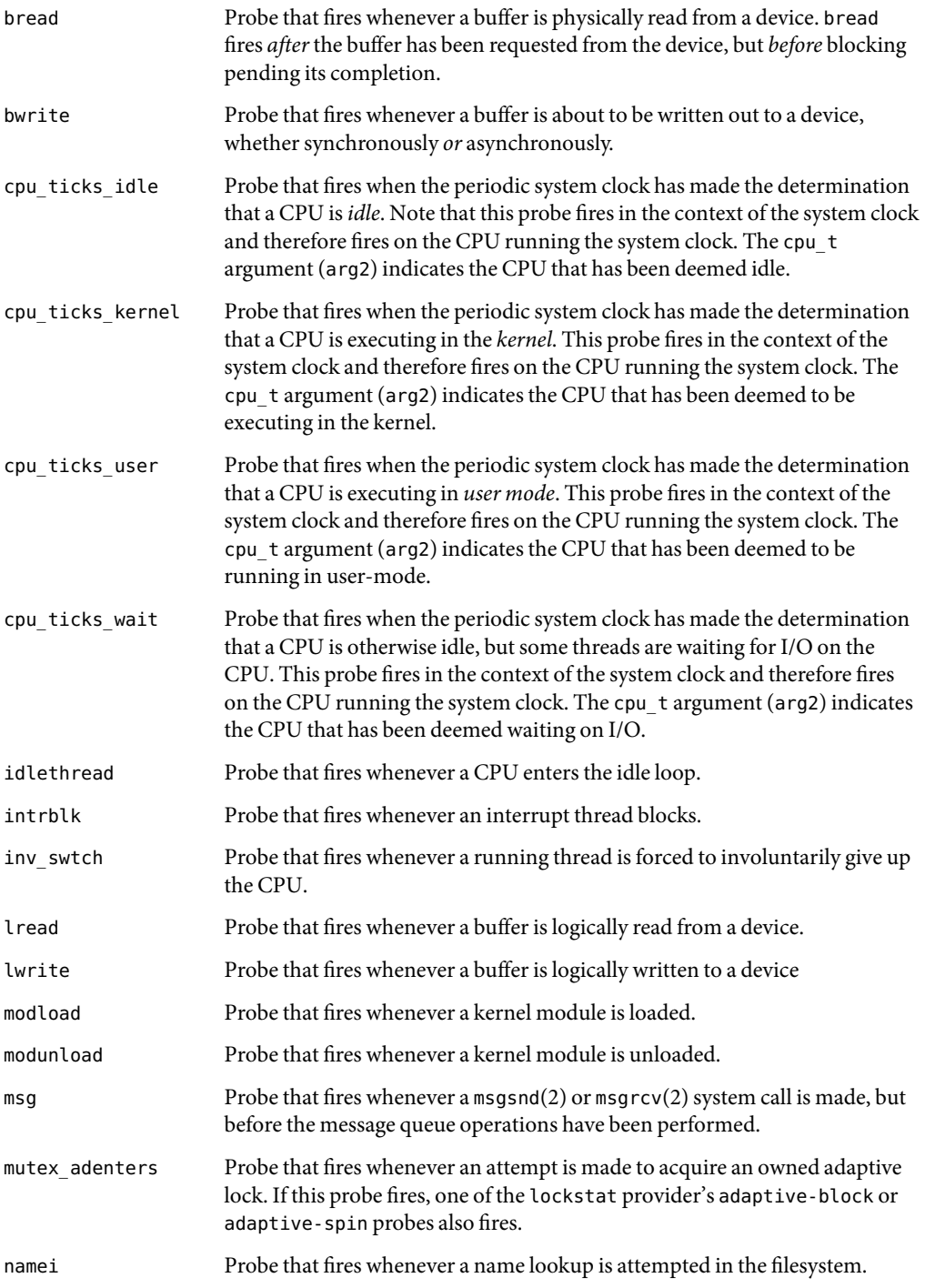

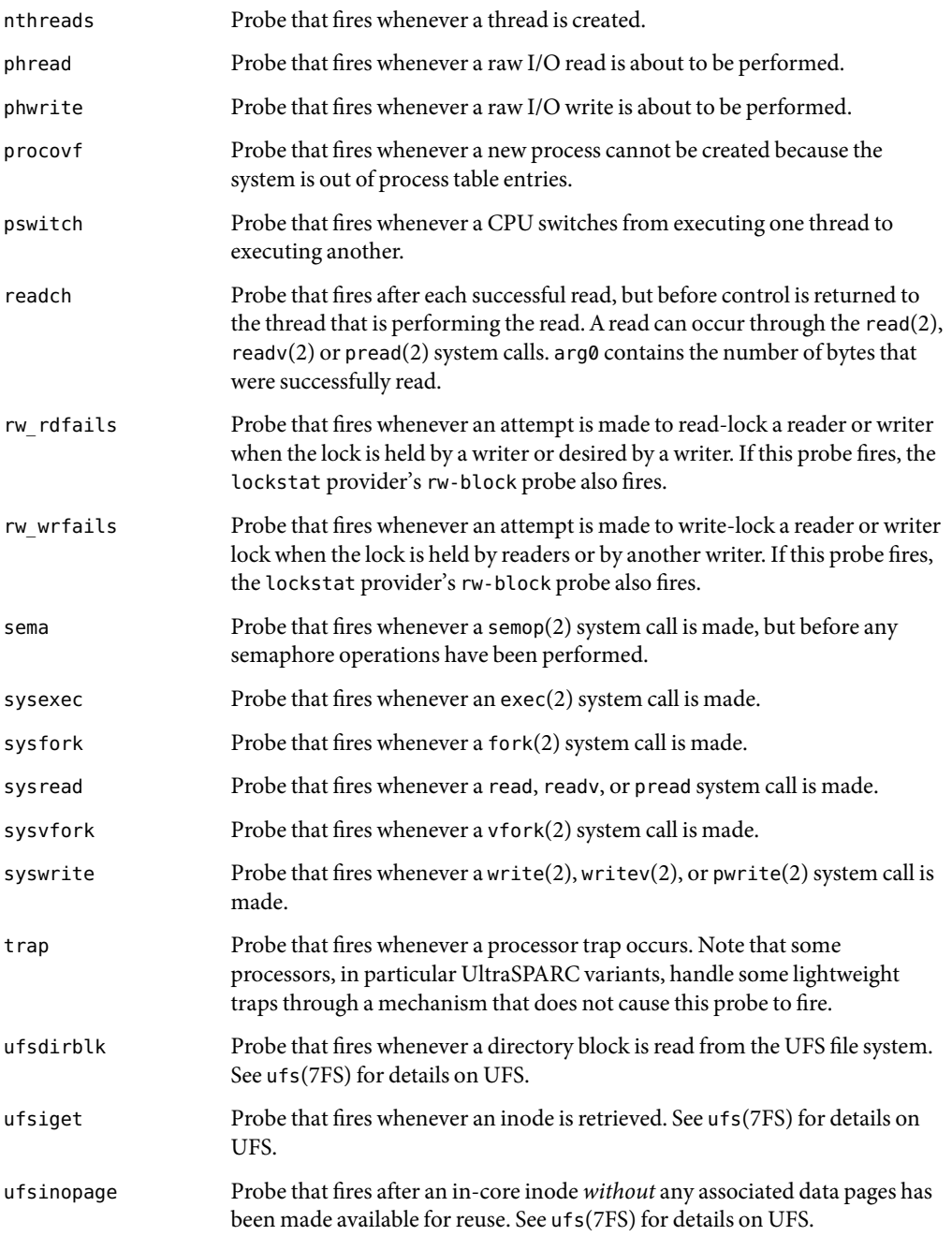

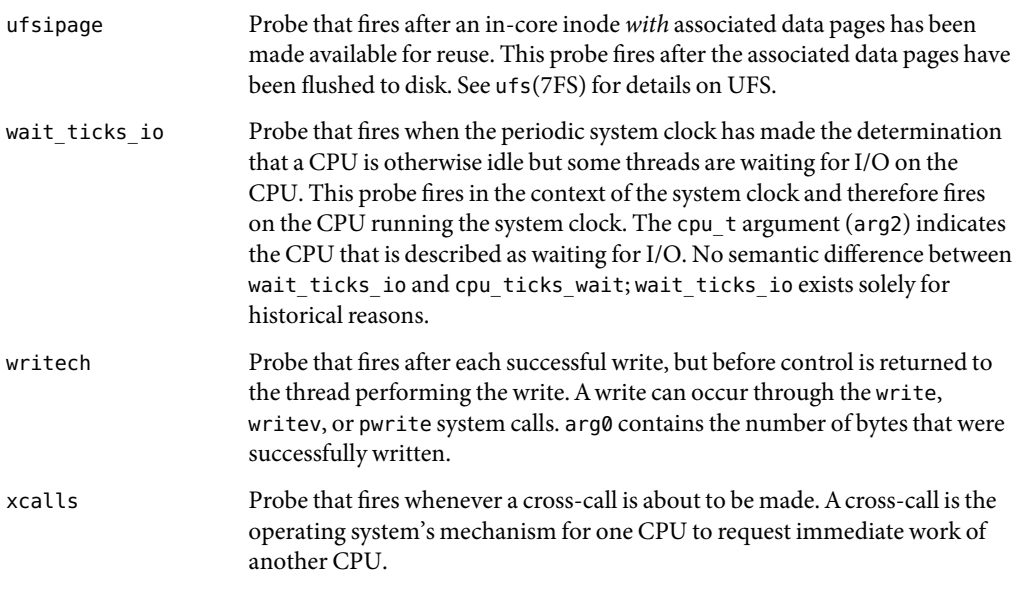

**EXAMPLE 4–1** Using the quantize Aggregation Function With the sysinfo Probes

The quantize aggregation function displays a power-of-two frequency distribution bar graph of its argument. The following example uses the quantize function to determine the size of the read calls that are performed by all processes on the system over a period of ten seconds. The arg0 argument for the sysinfo probes states the amount by which to increment the statistic. This value is 1 for most sysinfo probes. Two exceptions are the readch and writech probes. For these probes, the arg0 argument is set to the actual number of bytes that are read or are written, respectively.

```
# cat -n read.d
  1 #!/usr/sbin/dtrace -s
  2 sysinfo:::readch
  3 {
  4 @[execname] = quantize(arg0);
  5 }
  6
  7 tick-10sec
  8 {
  9 exit(0);
 10 }
# dtrace -s read.d
dtrace: script 'read.d' matched 5 probes
CPU ID FUNCTION: NAME
 0 36754 :tick-10sec
 bash
       value ---------- Distribution ---------- count
```
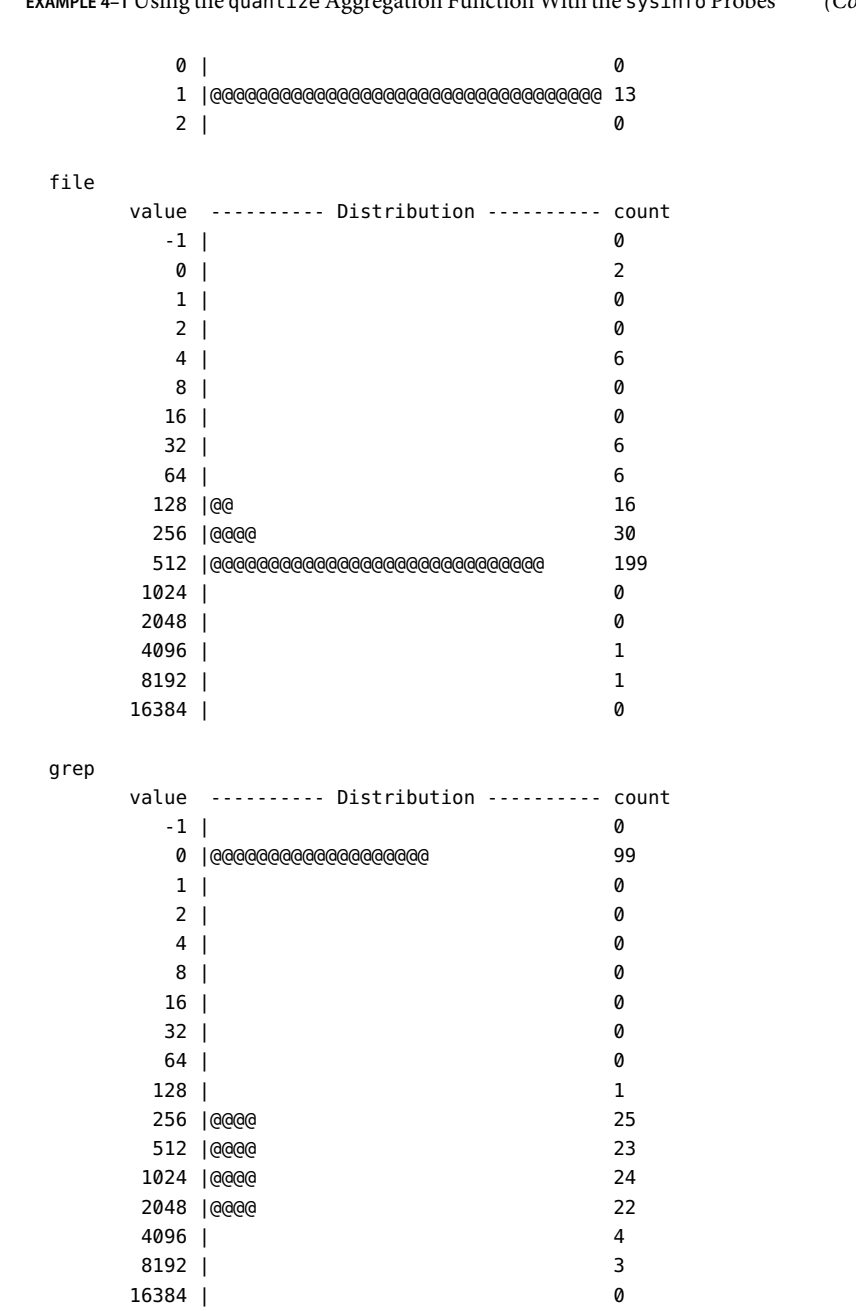

**EXAMPLE 4–1** Using the quantize Aggregation Function With the sysinfo Probes *(Continued)*

**EXAMPLE 4–2** Finding the Source of Cross-Calls

In this example, consider the following output form the mpstat(1M) command:

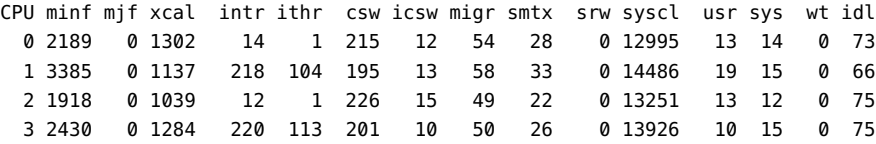

The values in the xcal and syscl columns are atypically high, reflecting a possible drain on system performance. The system is relatively idle and is not spending an unusual amount of time waiting for I/O. The numbers in the xcal column are scaled per second and are read from the xcalls field of the sys kstat. To see which executables are responsible for the cross-calls, enter the following dtrace command:

```
# dtrace -n 'xcalls {@[execname] = count()}'
dtrace: description 'xcalls ' matched 3 probes
^C
find 2
cut 2
snmpd 2
mpstat 22
sendmail 101
grep 123
bash 175
dtrace 435
sched 784
xargs 22308
file 89889
#
```
This output indicates that the bulk of the cross calls are originating from  $file(1)$  and xargs $(1)$ processes. You can find these processes with the pgrep(1) and ptree(1) commands.

```
# pgrep xargs
15973
# ptree 15973
204 /usr/sbin/inetd -s
 5650 in.telnetd
   5653-sh
      5657 bash
       15970 /bin/sh ./findtxt configuration
         15971 cut -f1 -d:
           15973xargs file
              16686 file /usr/bin/tbl /usr/bin/troff /usr/bin/ul /usr/bin/vgrind /usr/bin/catman
```
This output indicates that the xargs and file commands form part of a custom user shell script. To locate this script, you can perform the following commands:

<span id="page-42-0"></span>**EXAMPLE 4–2** Finding the Source of Cross-Calls *(Continued)* # **find / -name findtxt** /usrs1/james/findtxt # **cat /usrs1/james/findtxt** #!/bin/sh find / -type f | xargs file | grep text | cut -f1 -d: > /tmp/findtxt\$\$ cat /tmp/findtxt\$\$ | xargs grep \$1

This script runs many process concurrently. A large amount of interprocess communication is happening through pipes. The number of pipes makes the script resource intensive. The script attempts to find every text file on the system and then searches each file for a specific text.

### **Tracing User Processes**

#

rm /tmp/findtxt\$\$

This section focuses on the DTrace facilities that are useful for tracing user process activity and provides examples to illustrate their use.

### **Using the** copyin() **and** copyinstr() **Subroutines**

DTrace probes execute in the Solaris kernel. Probes use the copyin() or copyinstr() subroutines to copy user process data into the kernel's address space.

Consider the following write() system call:

ssize\_t write(int fd, const void \*buf, size\_t nbytes);

The following D program illustrates an incorrect attempt to print the contents of a string that is passed to the write system call:

```
syscall::write:entry
{
    printf("%s", stringof(arg1)); /* incorrect use of arg1 */
}
```
When you run this script, DTrace produces error messages similar to the following example.

```
dtrace: error on enabled probe ID 1 (ID 37: syscall::write:entry): \setminusinvalid address (0x10038a000) in action #1
```
The arg1 variable is an address that refers to memory in the process that is executing the system call. Use the copyinstr() subroutine to read the string at that address. Record the result with the printf() action:

```
syscall::write:entry
{
    printf("%s", copyinstr(arg1)); /* correct use of arg1 */
```
The output of this script shows all of the strings that are passed to the write system call.

### **Avoiding Errors**

The copyin() and copyinstr() subroutines cannot read from user addresses which have not yet been touched. A valid address might cause an error if the page that contains that address has not been faulted in by an access attempt. Consider the following example:

```
# dtrace -n syscall::open:entry'{ trace(copyinstr(arg0)); }'
dtrace: description 'syscall::open:entry' matched 1 probe
CPU ID FUNCTION: NAME
dtrace: error on enabled probe ID 2 (ID 50: syscall::open:entry): invalid address
(0x9af1b) in action #1 at DIF offset 52
```
In the output from the previous example, the application was functioning properly and the address in arg0 was valid. However, the address in arg0 referred to a page that the corresponding process had not accessed. To resolve this issue, wait for the kernel or application to use the data before tracing the data. For example, you might wait until the system call returns to apply copyinstr(), as shown in the following example:

```
# dtrace -n syscall::open:entry'{ self->file = arg0; }' \
-n syscall::open:return'{ trace(copyinstr(self->file)); self->file = 0; }'
dtrace: description 'syscall::open:entry' matched 1 probe
CPU ID FUNCTION:NAME
 2 51 open:return /dev/null
```
## **Eliminating** dtrace **Interference**

If you trace every call to the write system call, you will cause a cascade of output. Each call to the write() function causes the dtrace command to call the write() function as it displays the output. This feedback loop is a good example of how the dtrace command can interfere with the desired data. You can use a simple predicate to avoid this behavior, as shown in the following example:

```
syscall::write:entry
\gammapid != $pid/
{
    printf("%s", stringof(copyin(arg1, arg2)));
}
```
The \$pid macro variable expands to the process identifier of the process that enabled the probes. The pid variable contains the process identifier of the process whose thread was running on the CPU where the probe was fired. The predicate /pid != \$pid/ ensures that the script does not trace any events related to the running of this script.

### <span id="page-44-0"></span>syscall **Provider**

The syscall provider enables you to trace every system call entry and return. You can use the prstat(1M) command to see examine process behavior.

```
$ prstat -m -p 31337
```
PID USERNAME USR SYS TRP TFL DFL LCK SLP LAT VCX ICX SCL SIG PROCESS/NLWP 13499 user1 53 44 0.0 0.0 0.0 0.0 2.5 0.0 4K 24 9K 0 mystery/6

This example shows that the process is consuming a large amount of system time. One possible explanation for this behavior is that the process is executing a large number of system calls. You can use a simple D program specified on the command line to see which system calls are happening most often:

```
# dtrace -n syscall:::entry'/pid == 31337/{ @syscalls[probefunc] = count(); }'
dtrace: description 'syscall:::entry' matched 215 probes
^C
```
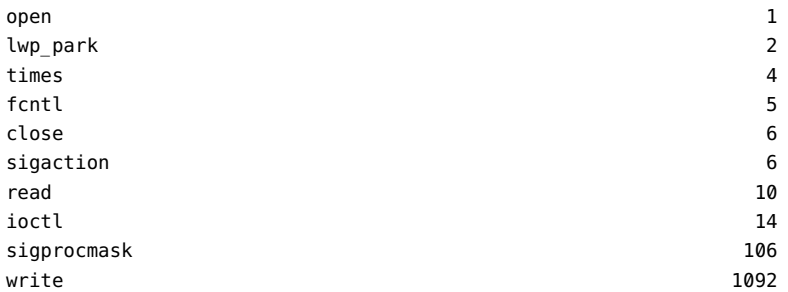

This report shows a large number of system calls to the write() function. You can use the syscall provider to further examine the source of all the write() system calls:

```
# dtrace -n syscall::write:entry'/pid == 31337/{ @writes[arg2] = quantize(); }'
dtrace: description 'syscall::write:entry' matched 1 probe
^C
```
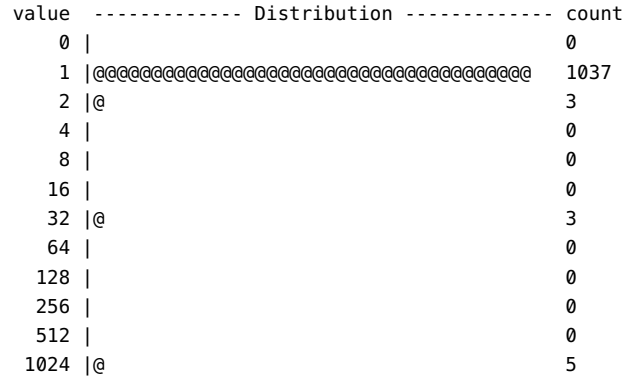

2048 | 0

<span id="page-45-0"></span>The output shows that the process is executing many write() system calls with a relatively small amount of data.

## **The** ustack() **Action**

The ustack() action traces the user thread's stack. If a process that opens many files occasionally fails in the open() system call, you can use the ustack() action to discover the code path that executes the failed open():

```
syscall::open:entry
\gammapid == $1/
{
    self->path = copyinstr(arg0);
}
syscall::open:return
/self->path != NULL & \text{and} == -1/{
    printf("open for '%s' failed", self->path);
    ustack();
}
```
This script also illustrates the use of the \$1 macro variable. This macro variable takes the value of the first operand that is specified on the dtrace command line:

```
# dtrace -s ./badopen.d 31337
dtrace: script './badopen.d' matched 2 probes
CPU ID FUNCTION:NAME
 0 40 open:return open for '/usr/lib/foo' failed
            libc.so.1'__open+0x4
            libc.so.1'open+0x6c
            420b0
            tcsh'dosource+0xe0
            tcsh'execute+0x978
            tcsh'execute+0xba0
            tcsh'process+0x50c
            tcsh'main+0x1d54
            tcsh'_start+0xdc
```
The ustack() action records program counter (PC) values for the stack. The dtrace command resolves those PC values to symbol names by looking though the process's symbol tables. The dtrace command prints out PC values that cannot be resolved as hexadecimal integers.

When a process exits or is killed before the ustack() data is formatted for output, the dtrace command might be unable to convert the PC values in the stack trace to symbol names. In that event <span id="page-46-0"></span>the dtrace command displays these values as hexadecimal integers. To work around this limitation, specify a process of interest with the -c or -p option to dtrace. If the process ID or command is not known in advance, the following example D program that can be used to work around the limitation. The example uses the open system call probe, but this technique can be used with any script that uses the ustack action.

```
syscall::open:entry
{
    ustack();
    stop pids[pid] = 1;}
syscall::rexit:entry
/stop pids[pid] != 0/
{
   printf("stopping pid %d", pid);
    stop();
    stop pids[pid] = 0;}
```
The previous script stops a process just before the process exits, if the ustack() action has been applied to a thread in that process. This technique ensures that the dtrace command can resolve the PC values to symbolic names. The value of stop pids [pid] is set to 0 after clearing the dynamic variable.

## **The** pid **Provider**

The pid provider enables you to trace any instruction in a process. Unlike most other providers, pid probes are created on demand, based on the probe descriptions found in your D programs.

### **User Function Boundary Tracing**

The simplest mode of operation for the pid provider is as the user space analogue to the fbt provider. The following example program traces all function entries and returns that are made from a single function. The \$1 macro variable expands to the first operand on the command line. This macro variable is the process ID for the process to trace. The \$2 macro variable expands to the second operand on the command line. This macro variable is the name of the function that all function calls are traced from.

**EXAMPLE 4–3** userfunc.d: Trace User Function Entry and Return

```
pid$1::$2:entry
{
    self-strace = 1;}
```
**EXAMPLE 4–3** userfunc.d: Trace User Function Entry and Return *(Continued)*

```
pid$1::$2:return
/self->trace/
{
    self-strace = 0;}
pid$1:::entry,
pid$1:::return
/self->trace/
{
}
```
This script produces output that is similar to the following example:

#### # **./userfunc.d 15032 execute**

dtrace: script './userfunc.d' matched 11594 probes 0 -> execute 0 -> execute  $0 \longrightarrow \mathsf{Dfix}$ 0 <- Dfix 0 -> s\_strsave 0 -> malloc 0 <- malloc 0 <- s\_strsave 0 -> set 0 -> malloc 0 <- malloc 0 <- set 0 -> set1 0 -> tglob 0 <- tglob 0 <- set1 0 -> setq 0 -> s\_strcmp 0 <- s\_strcmp ...

The pid provider can only be used on processes that are already running. You can use the \$target macro variable and the dtrace options -c and -p to create and instrument processes of interest using the dtrace facility. The following D script determines the distribution of function calls that are made to libc by a particular subject process:

pid\$target:libc.so::entry {

```
@[problemc] = count();
```
<span id="page-48-0"></span>}

To determine the distribution of such calls made by the date(1) command, execute the following command:

```
# dtrace -s libc.d -c date
dtrace: script 'libc.d' matched 2476 probes
Fri Jul 30 14:08:54 PDT 2004
dtrace: pid 109196 has exited
 pthread_rwlock_unlock 1
 fflush u 1rwlock lock 1
 rw write held 1
 strftime 1
 _close the contract of the contract of the contract of the contract of the contract of the contract of the contract of the contract of the contract of the contract of the contract of the contract of the contract of the con
 nead and the contract of the contract of the contract of the contract of the contract of the contract of the contract of the contract of the contract of the contract of the contract of the contract of the contract of the c
 \overline{\phantom{a}}__open \overline{\phantom{a}}\Boxopen \Boxstrstr 1
 load_zoneinfo 1
...
 ti_bind_guard 47
 ti bind clear 94
```
### **TracingArbitrary Instructions**

You can use the pid provider to trace any instruction in any user function. Upon demand, the pid provider creates a probe for every instruction in a function. The name of each probe is the offset of its corresponding instruction in the function expressed as a hexadecimal integer. To enable a probe that is associated with the instruction at offset 0x1c in function foo of module bar.so in the process with PID 123, use the following command.

```
# dtrace -n pid123:bar.so:foo:1c
```
To enable all of the probes in the function foo, including the probe for each instruction, you can use the command:

```
# dtrace -n pid123:bar.so:foo:
```
The following example demonstrates how to combine the pid provider with speculative tracing to trace every instruction in a function.

**EXAMPLE 4–4** errorpath.d: Trace User Function Call Error Path

```
pid$1::$2:entry
{
```

```
EXAMPLE 4–4 errorpath.d: Trace User Function Call Error Path (Continued)
    self \rightarrow spec = speculation();
    speculate(self->spec);
    printf("%x %x %x %x %x", arg0, arg1, arg2, arg3, arg4);
}
pid$1::$2:
/self->spec/
{
    speculate(self->spec);
}
pid$1::$2:return
/self->spec && arg1 == 0/
{
    discard(self->spec);
    self-spec = 0;}
pid$1::$2:return
/self->spec & x = 0 != 0/
{
    commit(self->spec);
    self-spec = 0;}
```
When errorpath.d executes, the output of the script is similar to the following example.

```
# ./errorpath.d 100461 _chdir
dtrace: script './errorpath.d' matched 19 probes
CPU ID FUNCTION: NAME
0 25253_chdir:entry 81e08 6d140 ffbfcb20 656c730
0 25253_chdir:entry
0 25269 _chdir:0
0 25270 chdir:4
0 25271 _chdir:8
0 25272 _chdir:c
0 25273_chdir:10
0 25274 _chdir:14
0 25275 _chdir:18
0 25276 _chdir:1c
0 25277 _chdir:20
0 25278 _chdir:24
0 25279 _chdir:28
0 25280 _chdir:2c
0 25268 _chdir:return
```
## <span id="page-50-0"></span>**Anonymous Tracing**

This section describes tracing that is not associated with any DTrace consumer. Anonymous tracing is used in situations when no DTrace consumer processes can run. Only the super user may create an anonymous enabling. Only one anonymous enabling can exist at any time.

## **Anonymous Enablings**

To create an anonymous enabling, use the -A option with a dtrace command invocation that specifies the desired probes, predicates, actions and options. The dtrace command adds a series of driver properties that represent your request to the configuration file for the dtrace(7D) driver. The configuration file is typically /kernel/drv/dtrace.conf. The dtrace driver reads these properties when the driver is loaded. The driver enables the specified probes with the specified actions and creates an *anonymous state* to associate with the new enabling. The dtrace driver is normally loaded on demand, along with any drivers that act as dtrace providers. To allow tracing during boot, the dtrace driver must be loaded as early as possible. The dtrace command adds the necessary forceload statements to /etc/system (see system(4) for each required dtrace provider and for the dtrace driver.

When the system boots, the dtrace driver sends a message indicating that the configuration file has been successfully processed. An anonymous enabling can set any of the options that are available during normal use of the dtrace command.

To remove an anonymous enabling, specify the -A option to the dtrace command without any probe descriptions.

## **ClaimingAnonymous State**

When the machine has completely booted, you can claim an existing anonymous state by specifying the -a option with the dtrace command. By default, the -a option claims the anonymous state and processes the existing data, then continues to run. To consume the anonymous state and exit, add the -e option.

When the anonymous state has been consumed from the kernel, the anonymous state cannot be replaced. If you attempt to claim an anonymous tracing state that does not exist, the dtrace command generates a message that is similar to the following example:

dtrace: could not enable tracing: No anonymous tracing state

If drops or errors occur, the dtrace command generates the appropriate messages when the anonymous state is claimed. The messages for drops and errors are the same for both anonymous and non-anonymous state.

### <span id="page-51-0"></span>**Anonymous Tracing Examples**

The following example shows an anonymous DTrace enabling for every probe in the iprb(7D) module:

```
# dtrace -A -m iprb
```

```
dtrace: saved anonymous enabling in /kernel/drv/dtrace.conf
dtrace: added forceload directives to /etc/system
dtrace: run update_drv(1M) or reboot to enable changes
# reboot
```
After rebooting, the dtrace driver prints a message on the console to indicate that the driver is enabling the specified probes:

```
...
Copyright 1983-2003 Sun Microsystems, Inc. All rights reserved.
Use is subject to license terms.
NOTICE: enabling probe 0 (:iprb::)
NOTICE: enabling probe 1 (dtrace:::ERROR)
configuring IPv4 interfaces: iprb0.
...
```
After rebooting the machine, specifying the -a option with the dtrace command consumes the anonymous state:

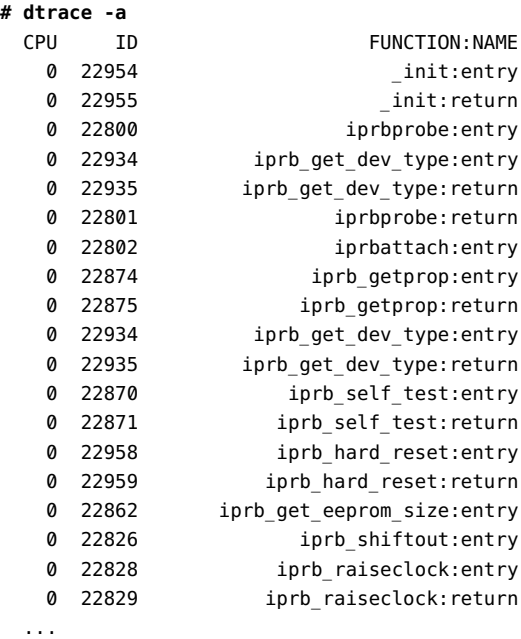

The following example focuses only on functions that are called from iprbattach().

```
fbt::iprbattach:entry
{
    self-strace = 1;}
fbt:::
/self->trace/
{}
fbt::iprbattach:return
{
    self->trace = 0:
}
```
Run the following commands to clear the previous settings from the driver configuration file, install the new anonymous tracing request, and reboot:

```
# dtrace -AFs iprb.d
```

```
dtrace: cleaned up old anonymous enabling in /kernel/drv/dtrace.conf
dtrace: cleaned up forceload directives in /etc/system
dtrace: saved anonymous enabling in /kernel/drv/dtrace.conf
dtrace: added forceload directives to /etc/system
dtrace: run update_drv(1M) or reboot to enable changes
# reboot
```
After rebooting, the dtrace driver prints a different message on the console to indicate the slightly different enabling:

```
...
Copyright 1983-2003 Sun Microsystems, Inc. All rights reserved.
Use is subject to license terms.
NOTICE: enabling probe 0 (fbt::iprbattach:entry)
NOTICE: enabling probe 1 (fbt:::)
NOTICE: enabling probe 2 (fbt::iprbattach:return)
NOTICE: enabling probe 3 (dtrace:::ERROR)
configuring IPv4 interfaces: iprb0.
...
```
After the machine has finished booting, run the dtrace command with the -a and the -e options to consume the anonymous data and then exit.

```
# dtrace -ae
 CPU FUNCTION
   0 -> iprbattach
   0 -> gld mac alloc
   0 -> kmem zalloc
   0 -> kmem_cache_alloc
   0 -> kmem cache alloc debug
   0 -> verify_and_copy_pattern
```
<span id="page-53-0"></span>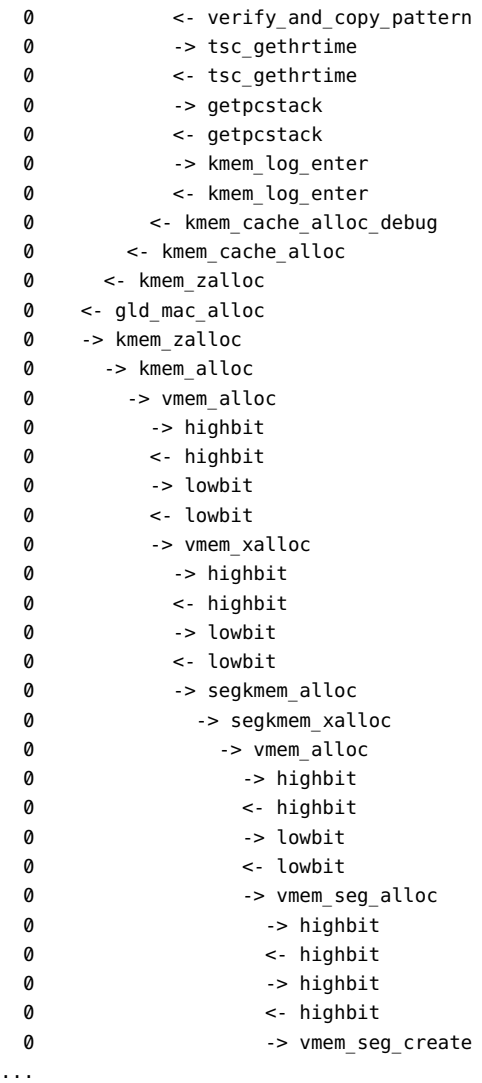

## **Speculative Tracing**

This section discusses the DTrace facility for*speculative tracing*. Speculative tracing is the ability to tentatively trace data and decide whether to *commit* the data to a tracing buffer or *discard* it. The primary mechanism to filter out uninteresting events is the *predicate* mechanism. Predicates are

<span id="page-54-0"></span>useful when you know at the time that a probe fires whether or not the probe event is of interest. Predicates are not well suited to dealing with situations where you do not know if a given probe event is of interest or not until after the probe fires.

If a system call is occasionally failing with a common error code, you might want to examine the code path that leads to the error condition. You can use the speculative tracing facility to tentatively trace data at one or more probe locations, then decide to commit the data to the principal buffer at another probe location. The resulting trace data contains only the output of interest and requires no postprocessing.

### **Speculation Interfaces**

The following table describes the DTrace speculation functions.

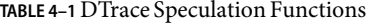

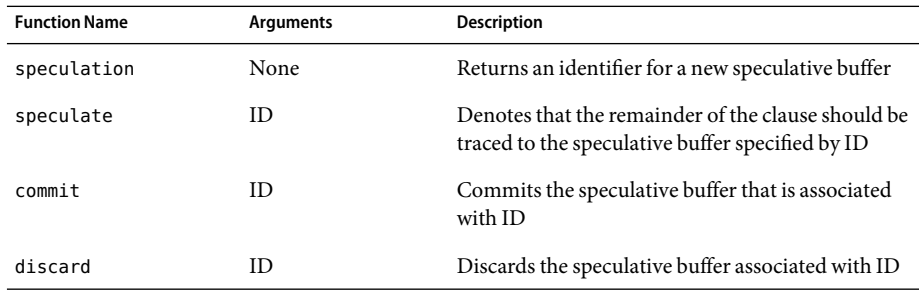

## **Creating a Speculation**

The speculation() function allocates a speculative buffer and returns a speculation identifier. Use the speculation identifier in subsequent calls to the speculate() function. A speculation identifier of zero is always invalid, but can be passed to speculate(), commit() or discard(). If a call to speculation() fails, the dtrace command generates a message that is similar to the following example.

dtrace: 2 failed speculations (no speculative buffer space available)

## **Using a Speculation**

To use a speculation, use a clause to pass an identifier that has been returned from speculation() to the speculate() function before any data-recording actions. All data-recording actions in a clause that contains a speculate() are speculatively traced. The D compiler generates a compile-time error if a call to speculate() follows data recording actions in a D probe clause. Clauses can contain either speculative tracing requests or non-speculative tracing requests, but not both.

<span id="page-55-0"></span>Aggregating actions, destructive actions, and the exit action may never be speculative. Any attempt to take one of these actions in a clause that contains a speculate() results in a compile-time error. A speculate() function may not follow a previous speculate() function. Only one speculation is permitted per clause. A clause that contains only a speculate() function will speculatively trace the default action, which is defined to trace only the enabled probe ID.

The typical use of the speculation() function is to assign the result of the speculation() function to a thread-local variable. That thread-local variable acts as a subsequent predicate to other probes, as well as an argument to speculate().

```
EXAMPLE 4–5 Typical Use of The speculation() Function
```

```
syscall::open:entry
{
    self \rightarrow spec = speculation();
}
syscall:::
/self->spec/
{
    speculate(self->spec);
    printf("this is speculative");
}
```
## **Committing a Speculation**

Commit speculations by using the commit() function. When you commit a speculative buffer the buffer's data is copied into the principal buffer. If the data in the speculative buffer exceeds the available space in the principal buffer, no data is copied and the drop count for the buffer increments. If the buffer has been speculatively traced on more than one CPU, the speculative data on the committing CPU is copied immediately, while speculative data on other CPUs is copied after the commit().

A speculative buffer that is being committed is not available to subsequent speculation() calls until each per-CPU speculative buffer is completely copied into its corresponding per-CPU principal buffer. Subsequent attempts to write the results of a speculate() function call to the committing buffer discard the data without generating an error. Subsequent calls to commit() or discard() also fail without generating an error. A clause that contains a commit() function cannot contain a data recording action, but a clause can contain multiple commit() calls to commit disjoint buffers.

## **Discarding a Speculation**

Discard speculations by using the discard() function. If the speculation has only been active on the CPU that is calling the discard() function, the buffer is immediately available for subsequent calls to the speculation() function. If the speculation has been active on more than one CPU, the

<span id="page-56-0"></span>discarded buffer will be available for subsequent calls to the speculation() function after the call to discard(). If no speculative buffers are available at the time that the speculation() function is called adtrace message that is similar to the following example is generated:

```
dtrace: 905 failed speculations (available buffer(s) still busy)
```
### **Speculation Example**

One potential use for speculations is to highlight a particular code path. The following example shows the entire code path under the open(2) system call when the open() fails.

```
EXAMPLE 4–6 specopen.d: Code Flow for Failed open()
#!/usr/sbin/dtrace -Fs
syscall::open:entry,
syscall::open64:entry
{
    /*
     * The call to speculation() creates a new speculation. If this fails,
     * dtrace(1M) will generate an error message indicating the reason for
     * the failed speculation(), but subsequent speculative tracing will be
     * silently discarded.
     */
    self->spec = speculation();
    speculate(self->spec);
    /*
     * Because this printf() follows the speculate(), it is being
     * speculatively traced; it will only appear in the data buffer if the
     * speculation is subsequently commited.
     */
    printf("%s", stringof(copyinstr(arg0)));
}
fbt:::
/self->spec/
{
    /*
     * A speculate() with no other actions speculates the default action:
     * tracing the EPID.
     */
    speculate(self->spec);
}
syscall::open:return,
syscall::open64:return
/self->spec/
```

```
EXAMPLE 4–6 specopen.d: Code Flow for Failed open() (Continued)
{
    /*
     * To balance the output with the -F option, we want to be sure that
     * every entry has a matching return. Because we speculated the
     * open entry above, we want to also speculate the open return.
     * This is also a convenient time to trace the errno value.
     */
   speculate(self->spec);
    trace(errno);
}
syscall::open:return,
syscall::open64:return
/self->spec && errno != 0/
{
    /*
     * If errno is non-zero, we want to commit the speculation.
    */
   commit(self->spec);
   self-spec = 0;}
syscall::open:return,
syscall::open64:return
/self->spec && errno == 0/
{
    /*
    * If errno is not set, we discard the speculation.
    */
   discard(self->spec);
   self-spec = 0;}
```
When you run the previous script, the script generates output that is similar to the following example.

```
# ./specopen.d
dtrace: script './specopen.d' matched 24282 probes
CPU FUNCTION
 1 => open /var/ld/ld.config
 1 \rightarrow open
 1 -> copen
 1 -> falloc
 1 -> ufalloc
 1 \rightarrow fd find
 1 -> mutex_owned
```
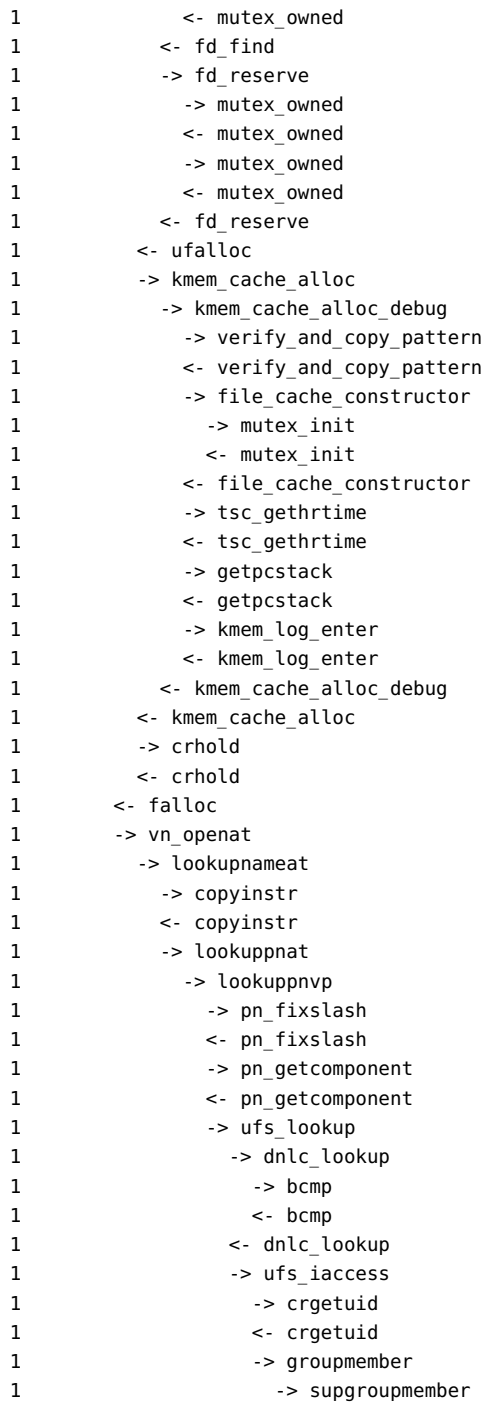

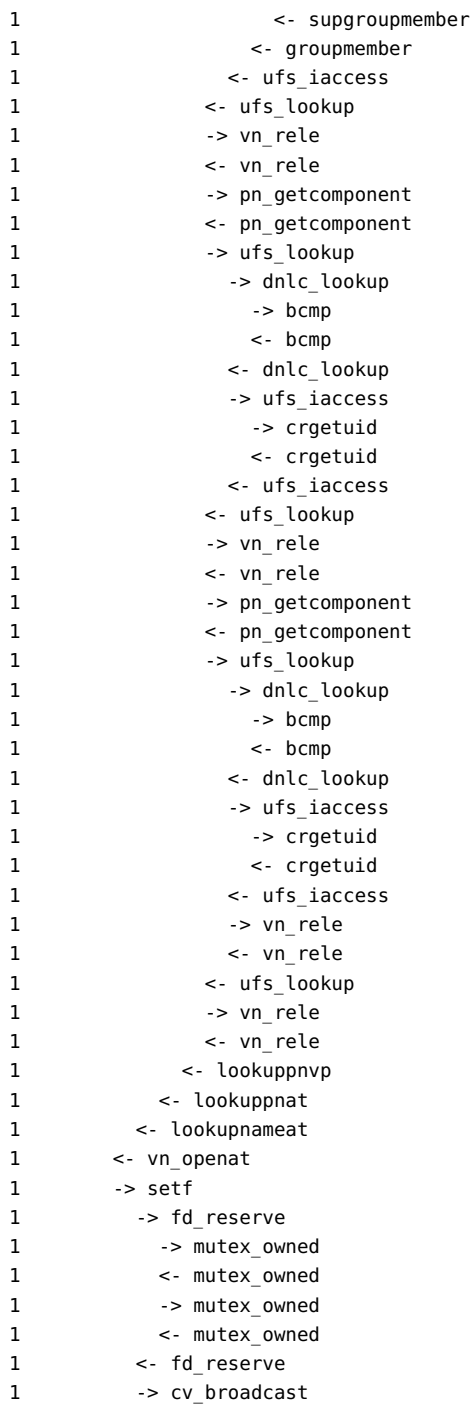

60 DTrace User Guide • May 2006

![](_page_60_Picture_106.jpeg)

## <span id="page-62-0"></span>Index

### **A**

actions data recording, [20](#page-19-0) destructive, [22](#page-21-0) breakpoint, [23](#page-22-0) chill, [23](#page-22-0) copyout, [22](#page-21-0) copyoutstr, [23](#page-22-0) panic, [23](#page-22-0) raise, [22](#page-21-0) stop, [22](#page-21-0) system, [23](#page-22-0) jstack, [22](#page-21-0) printa, [21](#page-20-0) printf, [20](#page-19-0) stack, [21](#page-20-0) trace, [20](#page-19-0) tracemem, [20](#page-19-0) ustack, [21](#page-20-0) anonymous enabling, [51](#page-50-0) anonymous tracing, [51](#page-50-0) claiming anonymous state, [51](#page-50-0) example of use, [52](#page-51-0)

### **C**

copyin(), [43](#page-42-0) copyinstr(), [43](#page-42-0)

### **D**

data recording actions, [20](#page-19-0)

destructive actions, [22](#page-21-0) kernel, [23](#page-22-0) process, [22](#page-21-0) dtrace interference, [44](#page-43-0)

### **E**

examples anonymous tracing, [52](#page-51-0) speculation, [57](#page-56-0)

### **F**

function boundary testing (FBT), [47](#page-46-0)

### **P**

pid provider, [47,](#page-46-0) [49](#page-48-0) predicates, [11](#page-10-0) probes, syscall(), [45](#page-44-0)

### **S**

```
speculation, 55
  committing, 56
  creating, 55
  discarding, 56
  example of use, 57
  use, 55
```
speculation() function, [55](#page-54-0) strings, [28](#page-27-0) type, [29](#page-28-0) subroutines copyin(), [43](#page-42-0) copyinstr(), [43](#page-42-0)

### **T**

tracing instructions, [49](#page-48-0)

### **U**

user process tracing, [43](#page-42-0) ustack(), [46](#page-45-0)